### aludu CISCO.

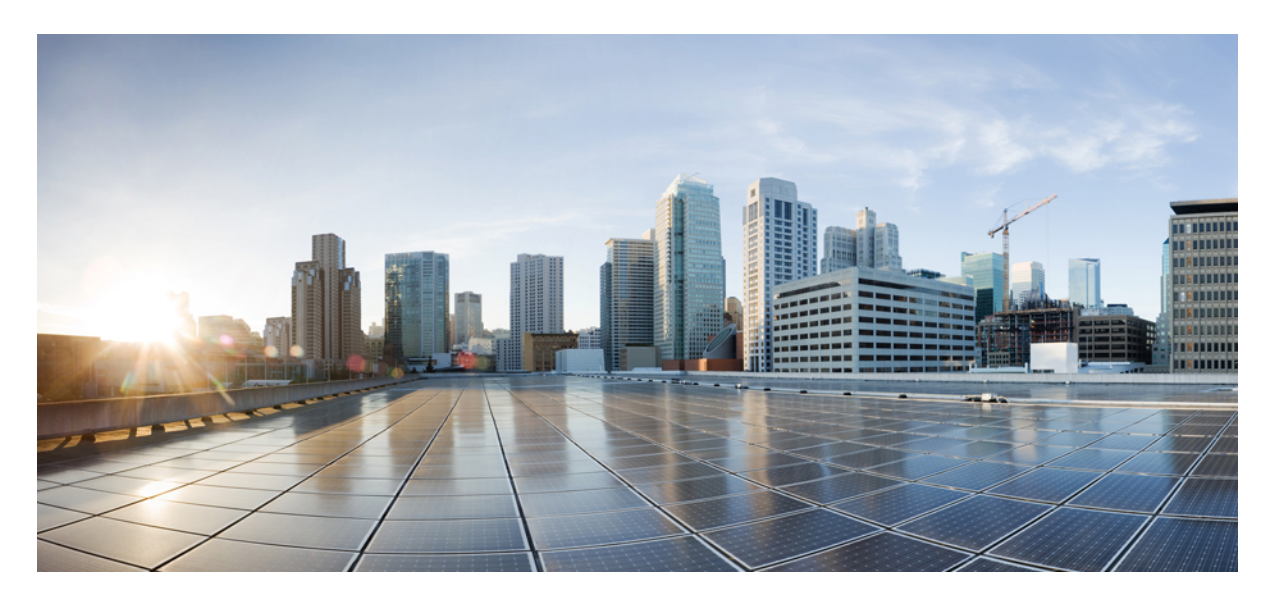

### **Cisco Catalyst Wireless 9164I** シリーズ **Wi-Fi 6E** アクセスポイン ト ハードウェア設置ガイド

初版:2022 年 8 月 26 日 最終更新:2024 年 3 月 11 日

### シスコシステムズ合同会社

〒107-6227 東京都港区赤坂9-7-1 ミッドタウン・タワー http://www.cisco.com/jp お問い合わせ先:シスコ コンタクトセンター 0120-092-255 (フリーコール、携帯・PHS含む) 電話受付時間:平日 10:00~12:00、13:00~17:00 http://www.cisco.com/jp/go/contactcenter/

【注意】シスコ製品をご使用になる前に、安全上の注意( **www.cisco.com/jp/go/safety\_warning/** )をご確認ください。本書は、米国シスコ発行ド キュメントの参考和訳です。リンク情報につきましては、日本語版掲載時点で、英語版にアップデートがあり、リンク先のページが移動**/**変更され ている場合がありますことをご了承ください。あくまでも参考和訳となりますので、正式な内容については米国サイトのドキュメントを参照くだ さい。また、契約等の記述については、弊社販売パートナー、または、弊社担当者にご確認ください。

THE SPECIFICATIONS AND INFORMATION REGARDING THE PRODUCTS IN THIS MANUAL ARE SUBJECT TO CHANGE WITHOUT NOTICE. ALL STATEMENTS, INFORMATION, AND RECOMMENDATIONS IN THIS MANUAL ARE BELIEVED TO BE ACCURATE BUT ARE PRESENTED WITHOUT WARRANTY OF ANY KIND, EXPRESS OR IMPLIED. USERS MUST TAKE FULL RESPONSIBILITY FOR THEIR APPLICATION OF ANY PRODUCTS.

THE SOFTWARE LICENSE AND LIMITED WARRANTY FOR THE ACCOMPANYING PRODUCT ARE SET FORTH IN THE INFORMATION PACKET THAT SHIPPED WITH THE PRODUCT AND ARE INCORPORATED HEREIN BY THIS REFERENCE. IF YOU ARE UNABLE TO LOCATE THE SOFTWARE LICENSE OR LIMITED WARRANTY, CONTACT YOUR CISCO REPRESENTATIVE FOR A COPY.

The following information is for FCC compliance of Class A devices: This equipment has been tested and found to comply with the limits for a Class A digital device, pursuant to part 15 of the FCC rules. These limits are designed to provide reasonable protection against harmful interference when the equipment is operated in a commercial environment. This equipment generates, uses, and can radiate radio-frequency energy and, if not installed and used in accordance with the instruction manual, may cause harmful interference to radio communications. Operation of this equipment in a residential area is likely to cause harmful interference, in which case users will be required to correct the interference at their own expense.

The following information is for FCC compliance of Class B devices: This equipment has been tested and found to comply with the limits for a Class B digital device, pursuant to part 15 of the FCC rules. These limits are designed to provide reasonable protection against harmful interference in a residential installation. This equipment generates, uses and can radiate radio frequency energy and, if not installed and used in accordance with the instructions, may cause harmful interference to radio communications. However, there is no guarantee that interference will not occur in a particular installation. If the equipment causes interference to radio or television reception, which can be determined by turning the equipment off and on, users are encouraged to try to correct the interference by using one or more of the following measures:

- Reorient or relocate the receiving antenna.
- Increase the separation between the equipment and receiver.
- Connect the equipment into an outlet on a circuit different from that to which the receiver is connected.
- Consult the dealer or an experienced radio/TV technician for help.

Modifications to this product not authorized by Cisco could void the FCC approval and negate your authority to operate the product.

The Cisco implementation of TCP header compression is an adaptation of a program developed by the University of California, Berkeley (UCB) as part of UCB's public domain version of the UNIX operating system. All rights reserved. Copyright © 1981, Regents of the University of California.

NOTWITHSTANDING ANY OTHER WARRANTY HEREIN, ALL DOCUMENT FILES AND SOFTWARE OF THESE SUPPLIERS ARE PROVIDED "AS IS" WITH ALL FAULTS. CISCO AND THE ABOVE-NAMED SUPPLIERS DISCLAIM ALL WARRANTIES, EXPRESSED OR IMPLIED, INCLUDING, WITHOUT LIMITATION, THOSE OF MERCHANTABILITY, FITNESS FOR A PARTICULAR PURPOSE AND NONINFRINGEMENT OR ARISING FROM A COURSE OF DEALING, USAGE, OR TRADE PRACTICE.

IN NO EVENT SHALL CISCO OR ITS SUPPLIERS BE LIABLE FOR ANY INDIRECT, SPECIAL, CONSEQUENTIAL, OR INCIDENTAL DAMAGES, INCLUDING, WITHOUT LIMITATION, LOST PROFITS OR LOSS OR DAMAGE TO DATA ARISING OUT OF THE USE OR INABILITY TO USE THIS MANUAL, EVEN IF CISCO OR ITS SUPPLIERS HAVE BEEN ADVISED OF THE POSSIBILITY OF SUCH DAMAGES.

Any Internet Protocol (IP) addresses and phone numbers used in this document are not intended to be actual addresses and phone numbers. Any examples, command display output, network topology diagrams, and other figures included in the document are shown for illustrative purposes only. Any use of actual IP addresses or phone numbers in illustrative content is unintentional and coincidental.

All printed copies and duplicate soft copies of this document are considered uncontrolled. See the current online version for the latest version.

Cisco has more than 200 offices worldwide. Addresses and phone numbers are listed on the Cisco website at www.cisco.com/go/offices.

Cisco and the Cisco logo are trademarks or registered trademarks of Cisco and/or its affiliates in the U.S. and other countries. To view a list of Cisco trademarks, go to this URL: <https://www.cisco.com/c/en/us/about/legal/trademarks.html>. Third-party trademarks mentioned are the property of their respective owners. The use of the word partner does not imply a partnership relationship between Cisco and any other company. (1721R)

© 2022–2024 Cisco Systems, Inc. All rights reserved.

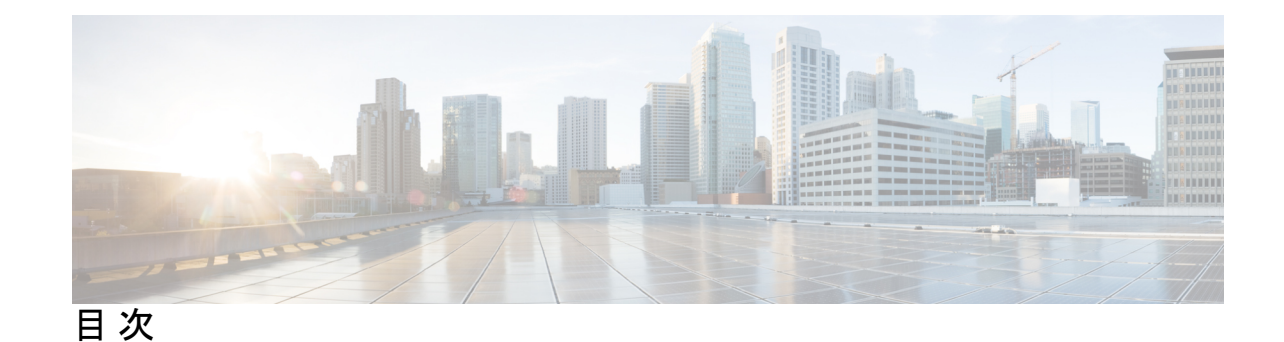

はじめに: はじめに **vii** このマニュアルについて **vii** 表記法 **vii** 関連資料 **viii** 通信、サービス、およびその他の情報 **viii** シスコバグ検索ツール **viii** マニュアルに関するフィードバック **viii**

### 第 **1** 章 アクセスポイントについて **1**

Cisco Catalyst Wireless 9164I Wi-Fi 6E アクセスポイント の概要 **1** Cisco Catalyst Wireless 9164I Wi-Fi 6E アクセスポイント の機能 **2** AP のモデル番号と規制ドメイン **4** アンテナおよび無線機 **4** 内部アンテナ **4** 動作周波数と有効な等方性放射電力 **5**

第 2 章 インタントントウェアの機能 7

アクセスポイントの図、ポート、およびコネクタ **7** AP 上のポートおよびコネクタ **7** CW9164I(内部アンテナ)の放射パターン **9**

### 第 **3** 章 アクセス ポイントの設置 **15**

パッケージの開梱 **15**

パッケージの内容 **15**

アクセス ポイントの開梱 **16**

注文可能なシスコ製アクセサリ **16**

設置前の設定(任意) **17**

設置前の確認と設置のガイドライン **19**

アクセス ポイントの取り付け **21**

アクセスポイントへの電源供給 **22**

- 第 **4** 章 アクセスポイントの設定と配置 **23** コントローラ検出プロセス **23** ワイヤレス ネットワークへのアクセス ポイントの配置 **24** アクセス ポイントの LED の確認 **25**
- 第 **5** 章 トラブルシューティング **27** Mode ボタンの使用 **27**

Cisco コントローラへのアクセス ポイント参加プロセスのトラブルシューティング **28** コントローラベースの導入に関する重要な情報 **30** DHCP オプション 43 の設定 **30**

第 6 章 まちゃった女全に関するガイドラインおよび警告 33

安全上の注意事項 **33**

第 7 章 **beca a 道合宣言および規制に関する情報 35** 

製造業者による連邦通信委員会への適合宣言 **35**

VCCI に関する警告(日本) **36**

Cisco Catalyst アクセスポイントの使用に関するガイドライン(日本の場合) **37** カナダのコンプライアンスステートメント **38** European Community, Switzerland, Norway, Iceland, and Liechtenstein Compliance **39** 英国のコンプライアンス **40** Administrative Rules for Cisco Catalyst Access Points in Taiwan **40** Operation of Cisco Catalyst Access Points in Brazil **41**

RF 被曝に関する適合宣言 **42**

目次

RF 被曝の概要 **42**

このデバイスの、電波への暴露の国際的ガイドラインへの準拠 **42**

このデバイスの、電波への暴露の FCC ガイドラインへの準拠 **43**

このデバイスの、電波への暴露に対するカナダ産業省のガイドラインへの準拠 **43**

RF 被曝に関する追加情報 **44**

適合宣言 **45**

付 録 **A** : 送信電力と受信感度の値 **47**

I

I

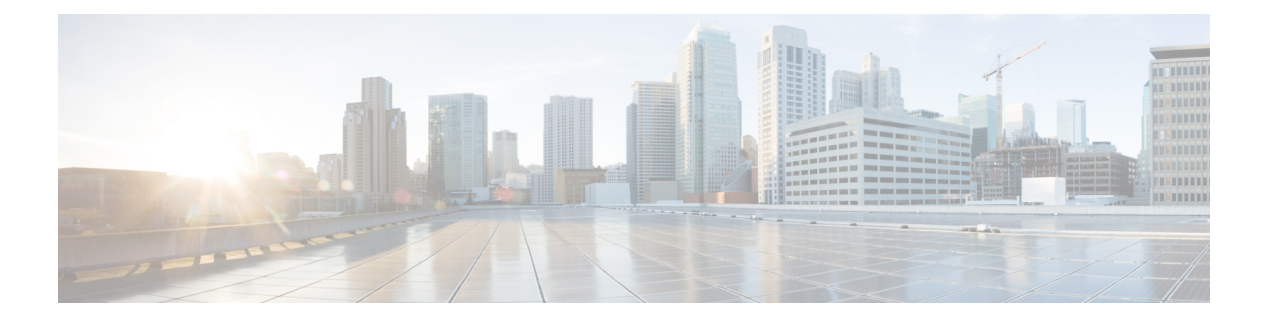

# はじめに

ここでは、本ガイドについて、および本ガイドで使用される表記規則と関連ドキュメントにつ いて説明します。

内容は次のとおりです。

- このマニュアルについて (vii ページ)
- 表記法 (vii ページ)
- 関連資料 (viii ページ)
- 通信、サービス、およびその他の情報 (viii ページ)

# このマニュアルについて

このガイドでは、シスコのアクセスポイントの設置手順と、その設定に役立つリソースへのリ ンクを提供します。また、取り付け手順およびトラブルシューティング情報も含まれていま す。

Cisco Catalyst Wireless 9164I Wi-Fi 6E アクセスポイント は、このマニュアルではアクセスポイ ントまたは *AP* と呼びます。

# 表記法

このマニュアルでは、注釈、注意、および安全に関する警告に、次の表記法を使用していま す。注釈と注意には、ユーザが知っておく必要がある重要な情報が記載されています。

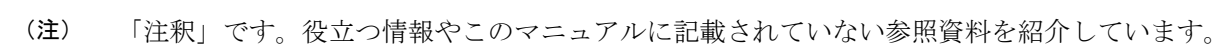

 $\sqrt{2}$ 

「要注意」の意味です。「注意」には、機器の損傷またはデータ損失を予防するための注意事 項が記述されています。 注意

 $\blacktriangle$ 

誤って行うと負傷する可能性のある操作については、安全上の警告が記載されています。各警 告文に、警告を表す記号が記されています。 警告

## 関連資料

Cisco Catalyst Wireless 9164I Wi-Fi 6E アクセスポイント のすべてのユーザードキュメントは、 次の場所で入手できます。

<https://www.cisco.com/c/en/us/support/wireless/catalyst-9164i-access-point/model.html>

アクセスポイントを設定してワイヤレスネットワークに導入する際のガイドラインについて は、次のドキュメントを参照してください。

Cisco Catalyst 9800 Series Wireless Controller Software [Configuration](https://www.cisco.com/c/en/us/support/wireless/catalyst-9800-series-wireless-controllers/products-installation-and-configuration-guides-list.html) Guide

# 通信、サービス、およびその他の情報

- シスコからタイムリーな関連情報を受け取るには、Cisco Profile [Manager](https://www.cisco.com/offer/subscribe) でサインアップ してください。
- 重要な技術によりビジネスに必要な影響を与えるには、[CiscoServices](https://www.cisco.com/go/services)[英語]にアクセスし てください。
- サービス リクエストを送信するには、Cisco [Support](https://www.cisco.com/c/en/us/support/index.html) [英語] にアクセスしてください。
- 安全で検証済みのエンタープライズクラスのアプリケーション、製品、ソリューション、 およびサービスを探して参照するには、Cisco [DevNet](https://developer.cisco.com/site/marketplace/) [英語] にアクセスしてください。
- 一般的なネットワーク、トレーニング、認定関連の出版物を入手するには、[CiscoPress](http://www.ciscopress.com)[英 語] にアクセスしてください。
- 特定の製品または製品ファミリの保証情報を探すには、Cisco [Warranty](https://connectthedots.cisco.com/connectdots/serviceWarrantyFinderRequest?fl=wf) Finder にアクセス してください。

### シスコバグ検索ツール

シスコバグ検索ツール (BST)は、シスコ製品とソフトウェアの障害と脆弱性の包括的なリス トを管理するシスコバグ追跡システムへのゲートウェイです。BSTは、製品とソフトウェアに 関する詳細な障害情報を提供します。

### マニュアルに関するフィードバック

シスコのテクニカルドキュメントに関するフィードバックを提供するには、それぞれのオンラ インドキュメントの右側のペインにあるフィードバックフォームを使用してください。

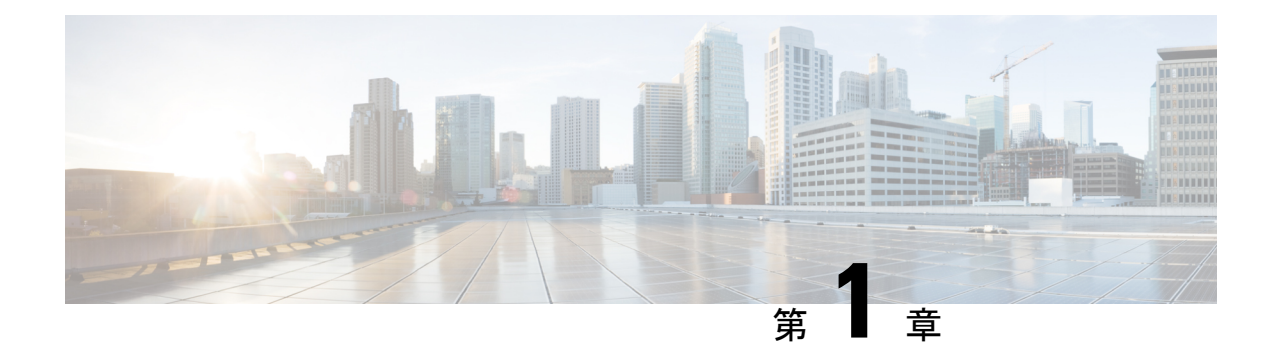

# アクセスポイントについて

- Cisco Catalyst Wireless 9164I Wi-Fi 6E アクセスポイント の概要, on page 1
- Cisco Catalyst Wireless 9164I Wi-Fi 6E アクセスポイントの機能, on page 2
- AP のモデル番号と規制ドメイン, on page 4
- アンテナおよび無線機, on page 4

# **Cisco Catalyst Wireless 9164I Wi-Fi 6E** アクセスポイント の 概要

Cisco Catalyst Wireless 9164I Wi-Fi 6E アクセスポイントは、エンタープライズクラスのトライ バンド(2.4 GHz、5 GHz、6 GHz)アクセスポイントです。この AP は、主要な 802.11ax およ び 802.11ac クライアントとの完全な相互運用性をサポートし、他の AP やコントローラとのハ イブリッド導入をサポートします。

この AP のハードウェアは、次のプラットフォームでサポートされます。

- Cisco Catalyst Center (旧称: Cisco DNA Center) オンプレミス
- Cisco Catalyst スタック
- Meraki クラウドベーススタック

AP の機能および仕様をすべて網羅したリストは、Cisco Catalyst Wireless 9164I Wi-Fi 6E アクセ スポイントのデータシートに記載されています。

Cisco [Catalyst](https://www.cisco.com/c/en/us/products/collateral/wireless/catalyst-9164-series-access-points/catalyst-9164-series-access-points-ds.html) 9164 Series Access Points Data Sheet

# **Cisco Catalyst Wireless 9164I Wi-Fi 6E** アクセスポイント の 機能

CW9164I AP は、Cisco Catalyst 9800 シリーズ ワイヤレス コントローラと連動するように設計 された企業向けトライバンド Wi-Fi 6E 屋内アクセスポイントです。AP には、次のハードウェ アとサポート機能が含まれています。

- 5 つの無線:
	- 4x4:4 6 GHz 無線
	- 4x4:4 5 GHz 無線
	- 2x2:2 2.4 GHz 無線
	- Cisco CleanAir Pro 用のトライバンドスキャン無線
	- 2.4 GHz IoT (BLE) 無線
- 2.4 GHz、5 GHz、および 6 GHz 帯域に対応する、全方向性の統合型内蔵アンテナ。
- スキャン無線は、2 つの 2.4 GHz、5 GHz、および 6 GHz アンテナを利用します。
- アップリンクおよびダウンリンク対応マルチユーザーMIMO(MU-MIMO)テクノロジー。
- アップリンクとダウンリンクの両方に対する直交周波数分割多元接続ベース(OFDMA ベース)のスケジューリング。
- 以下のハードウェア外部インターフェイス:
	- 1 x 100/1000/2500 マルチギガビット イーサネット (RJ-45)
	- RJ-45 を使用した RS-232 コンソールインターフェイス
	- •リカバリプッシュボタン(部分的または完全なシステム設定のリカバリが可能)
	- USB 2.0 ポート、タイプ A コネクタ
	- DC 54V 電源ジャック
	- •多色 LED X  $1$
- BluetoothLowEnergy(BLE)無線技術を取り入れたことで、ロケーション追跡や経路案内 など IoT 向けの用途にも利用できます。
- Intelligent Capture はネットワークを調査して、Cisco Spaces に詳細な分析を提供します。
- AP とそのクライアントは、空間の再利用 (Basic Service Set [BSS] カラーリング) により 複数の BSS を区別し、同時伝送数を増やすことができます。
- •ターゲット起動時間(TWT)という省雷力モードにより、クライアントはスリープ状態を 維持し、あらかじめスケジュールされた(ターゲット)時間にのみ起動して AP とデータ を交換します。これにより、バッテリ駆動のデバイスのエネルギーを大幅に節約できま す。
- Cisco Catalyst Center (旧称: Cisco DNA Center) のサポートにより、Cisco Spaces、Apple FastLane、および Cisco Identity Services Engine が実現します。
- カバレッジエリア内でデータレートが最速の AP にクライアントデバイスがアソシエート することを保証する、最適化された AP ローミング。
- Cisco CleanAir Pro テクノロジーは、2.4 GHz、5 GHz、および 6 GHz 帯域をサポートしま す。CleanAir Pro は 20、40、80、160 MHz 幅のチャネルに予防的な高速スペクトルインテ リジェンスを提供します。これにより、無線干渉に起因するパフォーマンス問題に対処で きます。
- Cisco Software-Defined Access (SD-Access)の展開がサポートされます。

AP は Lightweight 展開をサポートします(Catalyst 9800 コントローラを使用)。AP では、次の 動作モードもサポートされます。

- ローカルモード:これは AP のデフォルトモードです。このモードでは、AP はクライア ントにサービスを提供します。AP は、コントローラ接続用に 2 つの CAPWAP トンネルを 作成します。1 つは管理用で、他方はデータトラフィック用です。これは中央スイッチン グと呼ばれます。データトラフィックが AP からコントローラにスイッチング(ブリッ ジ)され、そこからルーティングされるためです。
- **FlexConnect**モード:FlexConnectモードでは、データトラフィックはローカルにスイッチ ングされ、コントローラには送信されません。このモードでは、シスコの AP は自律 AP のように動作しますが、コントローラによって管理されます。ここでは、コントローラへ の接続が失われても、AP は機能し続けることができます。
- モニターモード:このモードでは、指定したシスコ AP がクライアントとインフラストラ クチャ間のデータトラフィックの処理から除外されます。これらの AP は、ロケーション ベースのサービス(LBS)、不正 AP 検出、および侵入検知システム(IDS)の専用セン サーとして機能します。APがモニターモードの場合、APは電波をアクティブにモニター し、通常はクライアントにサービスを提供しません。
- スニファモード:このモードでは、AP は指定されたチャネルで無線キャプチャを開始し ます。アクセスポイントは、そのチャネル上のクライアントからのすべてのパケットを取 得し、AiroPeek NX または Wireshark(IEEE 802.11 無線 LAN のパケットアナライザ)を実 行するリモートマシンに転送します。これには、タイムスタンプ、信号強度、パケットサ イズなどの情報が含まれます。

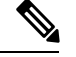

スニファモードでは、データの送信先サーバーが、ワイヤレスコ ントローラ管理 VLAN と同じ VLAN 上にあることが必要です。 それ以外の場合は、エラーメッセージが表示されます。 **Note**

• サイト調査モード:AP GUI が有効になり、サイト調査の RF パラメータの設定に使用さ れます。詳細については、『*CiscoCatalyst 9800 Series WirelessController SoftwareConfiguration Guide*』の「Access Points [Survey](https://www.cisco.com/c/en/us/td/docs/wireless/controller/9800/17-9/config-guide/b_wl_17_9_cg/m_access_points_survey_mode.html) Mode」のセクションを参照してください。

## **AP** のモデル番号と規制ドメイン

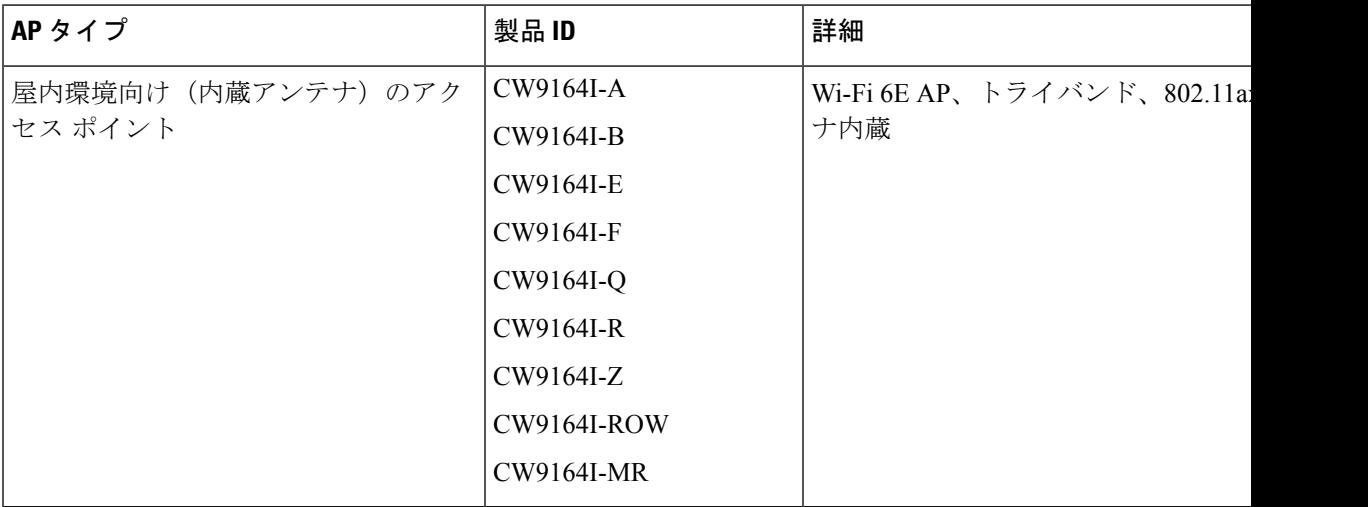

使用している AP モデルがお客様の国で認可されているかどうかを確認してください。認可状 況および特定の国に対応する規制ドメインを確認するには、[https://www.cisco.com/c/dam/assets/](https://www.cisco.com/c/dam/assets/prod/wireless/wireless-compliance-tool/index.html) [prod/wireless/wireless-compliance-tool/index.html](https://www.cisco.com/c/dam/assets/prod/wireless/wireless-compliance-tool/index.html) を参照してください。すべての規制ドメインで 認可されているわけではありません。認可され次第、このコンプライアンスのリストが更新さ れます。

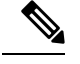

**Note** モデル番号の「*x*」は、規制ドメインを表します。

### アンテナおよび無線機

ここでは、AP のアンテナと無線に関する詳細を示します。

### 内部アンテナ

Cisco Catalyst Wireless 9164I AP(CW9164I-x)の内部アンテナは次のとおりです。

- 専用の 2.4 GHz 無線と 5 GHz 無線を備えた 4 つの内部デュアルバンドアンテナ
- 専用の 6 GHz 無線を備えた 4 つの内部デュアルバンドアンテナ
- 専用の 2.4 GHz、5 GHz、および 6 GHz Aux 無線を備えた 2 つのトライバンドアンテナ

• 専用の 2.4 GHz IoT 無線を備えた 1 つの内部シングルバンドアンテナ

### 動作周波数と有効な等方性放射電力

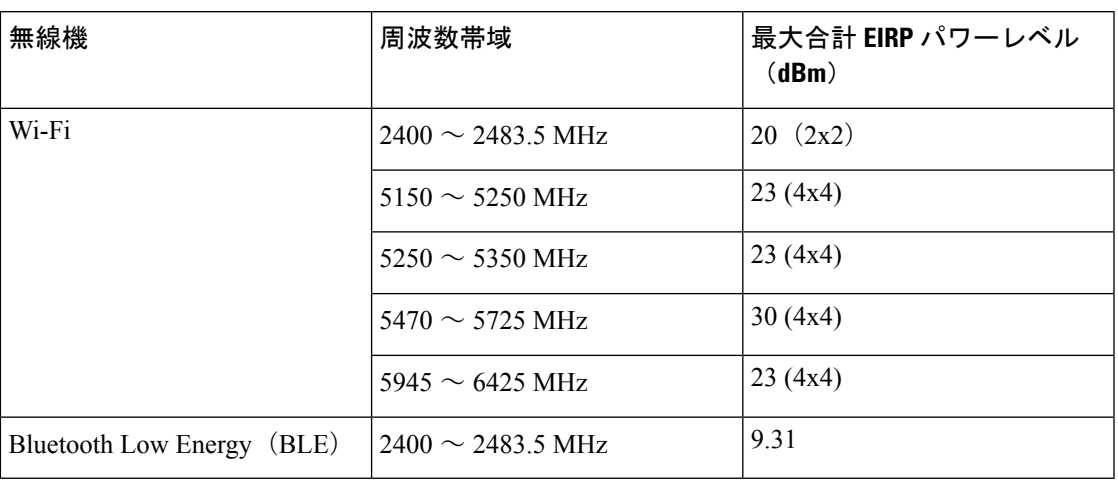

**Table 1:** 欧州連合(**CE**)地域の **Cisco CW9164I AP** の値

**Table 2:** 英国地域の **Cisco CW9164I AP** の値

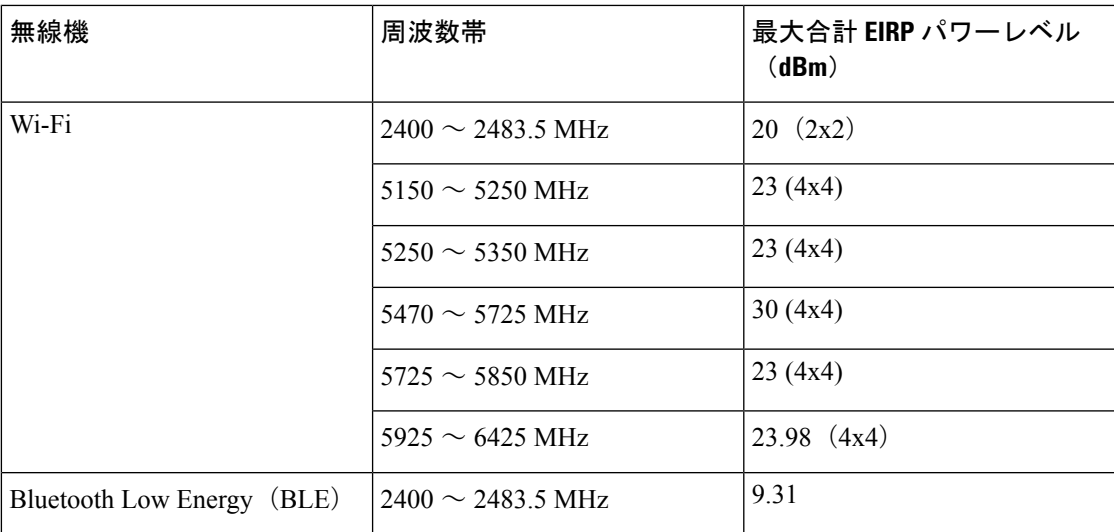

I

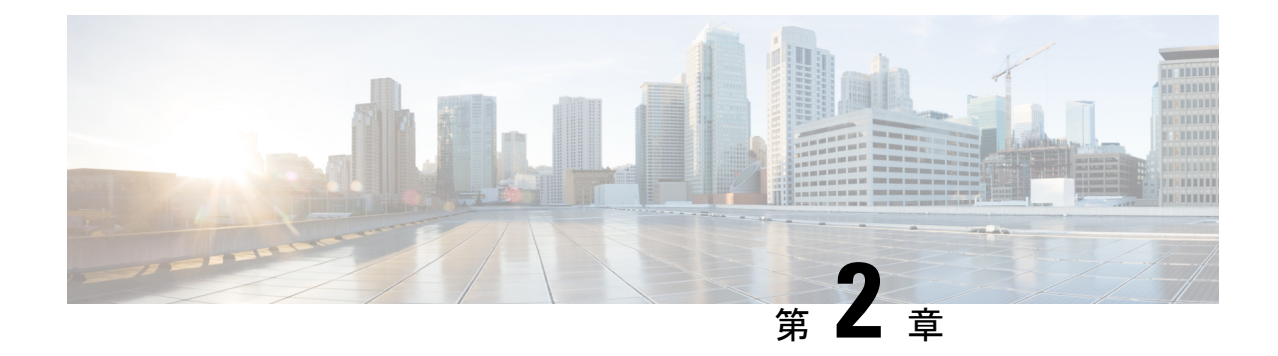

# ハードウェアの機能

この章では、Cisco Catalyst Wireless 9164I Wi-Fi 6E アクセスポイント のハードウェア機能につ いて説明します。この章は、次の項で構成されています。

- アクセスポイントの図、ポート、およびコネクタ, on page 7
- CW9164I (内部アンテナ)の放射パターン, on page 9

# アクセスポイントの図、ポート、およびコネクタ

Cisco Catalyst Wireless 9164I Wi-Fi 6E アクセスポイント には、AP に電力を供給するために使用 できる複数のオプションがあります。APモデルのコネクタとポートについては、AP上のポー トおよびコネクタ, on page 7を参照してください。

### **AP** 上のポートおよびコネクタ

AP で利用できるポートは次の図のとおりです。

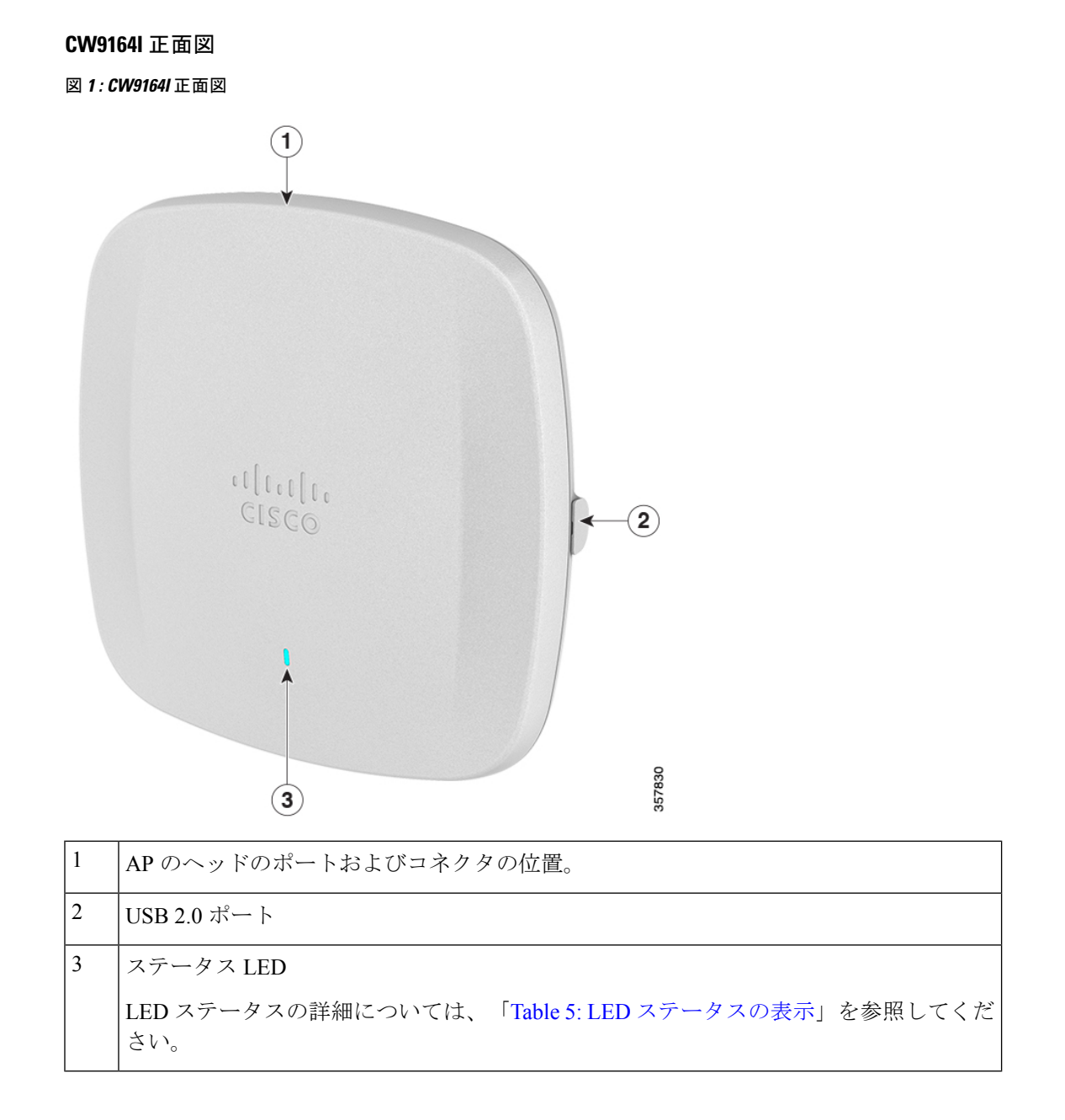

**Cisco Catalyst Wireless 9164I** シリーズ **Wi-Fi 6E** アクセスポイント ハードウェア設置ガイド

#### **CW9164I** 上面図

図 **2 :** コネクタとポートを備えた **CW9164I** の上面図

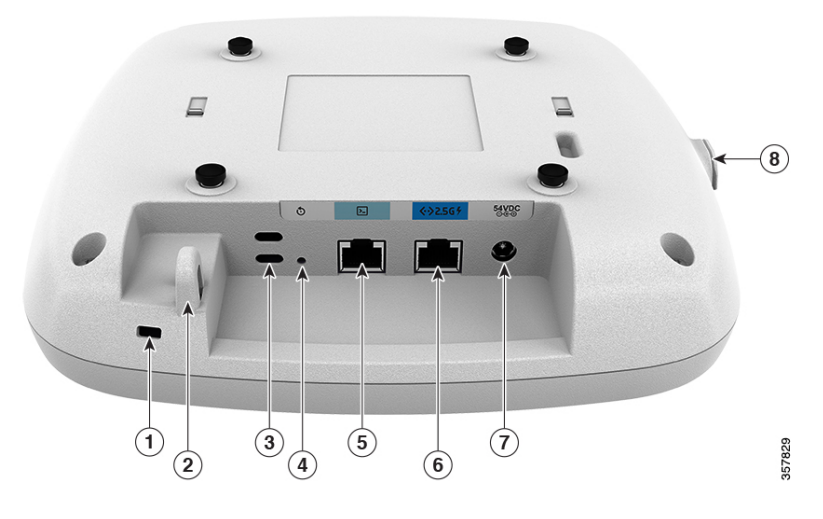

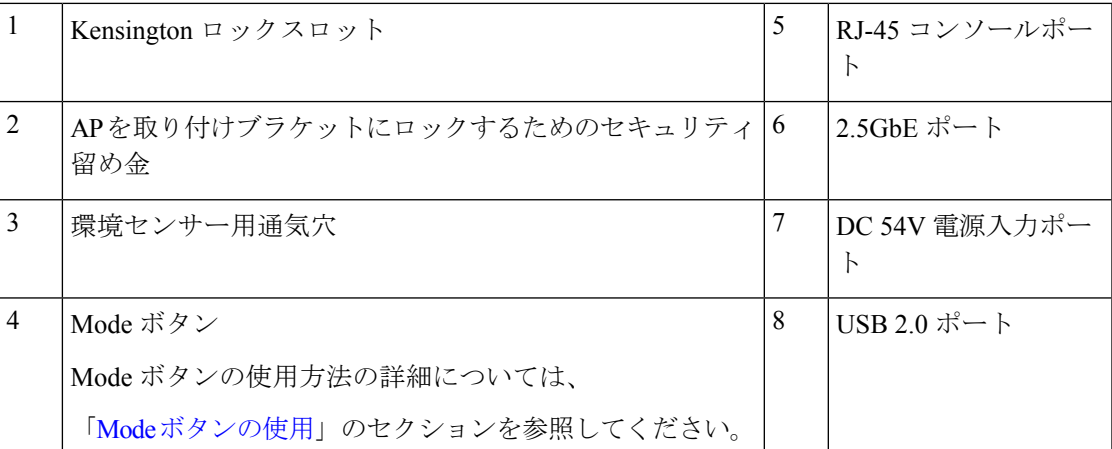

# **CW9164I**(内部アンテナ)の放射パターン

次の図は、CW9164I モデル搭載の内部アンテナの放射パターンを示しています。

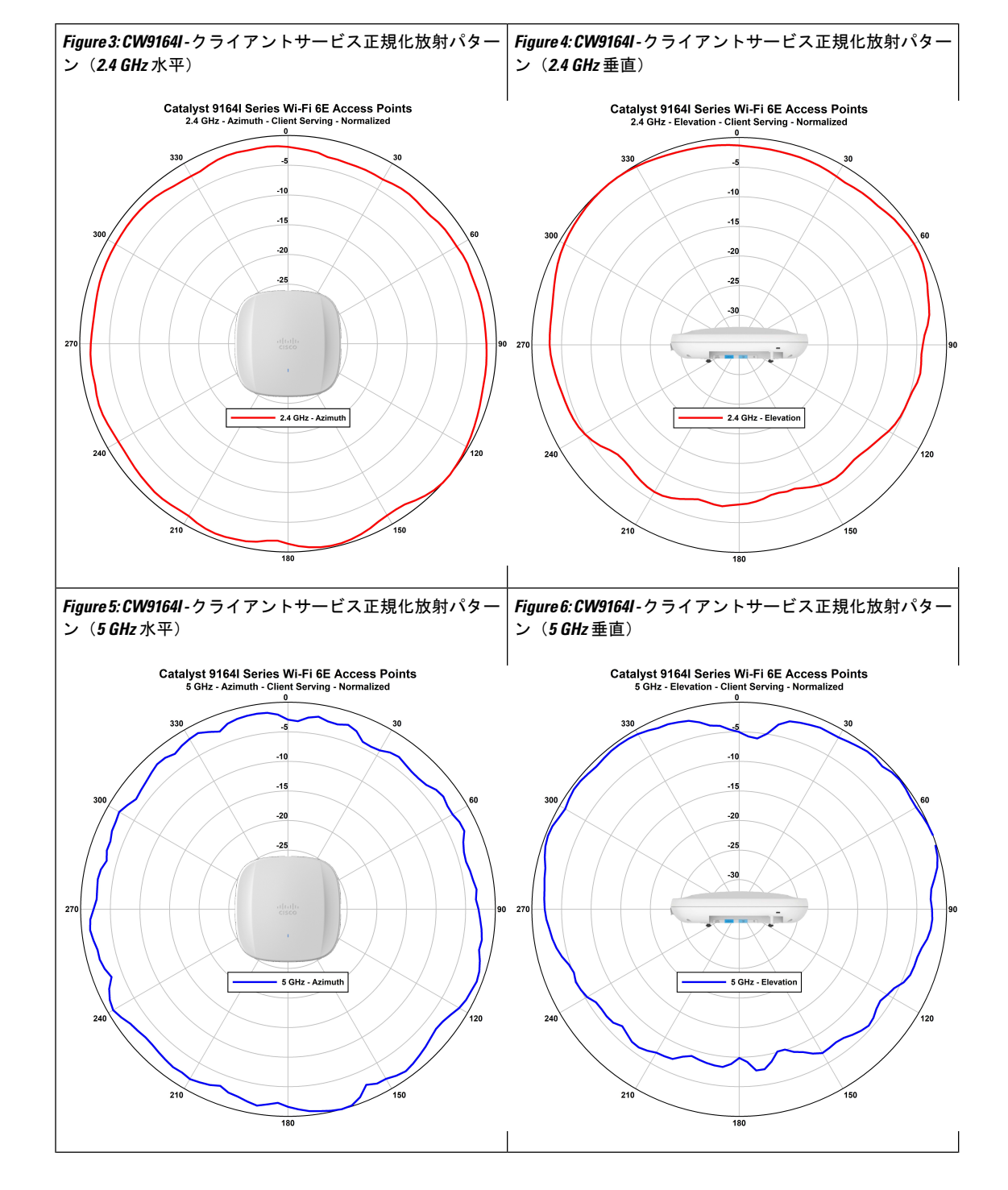

**Table 3: Cisco Catalyst 9164I AP** の放射パターン

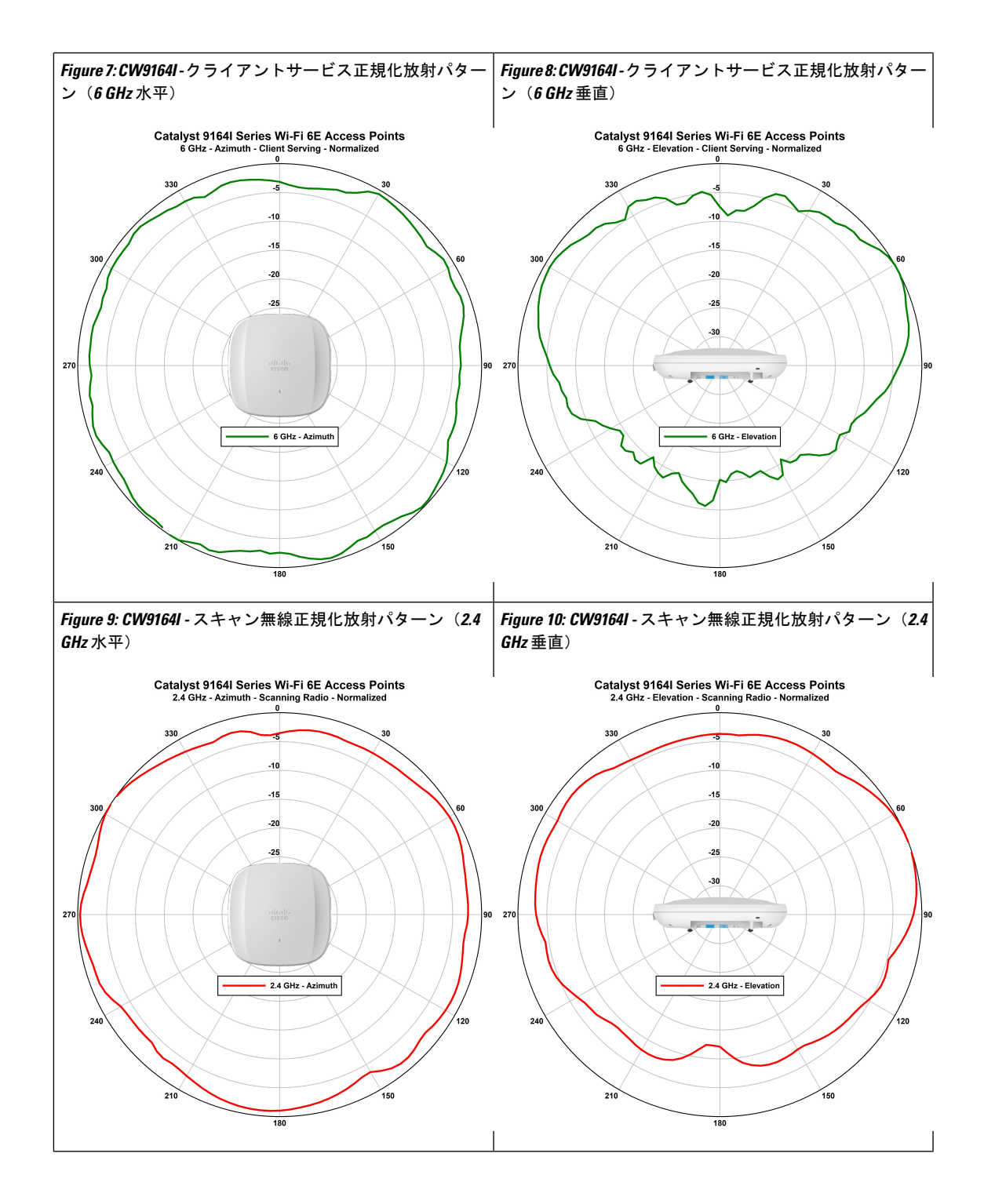

**Cisco Catalyst Wireless 9164I** シリーズ **Wi-Fi 6E** アクセスポイント ハードウェア設置ガイド

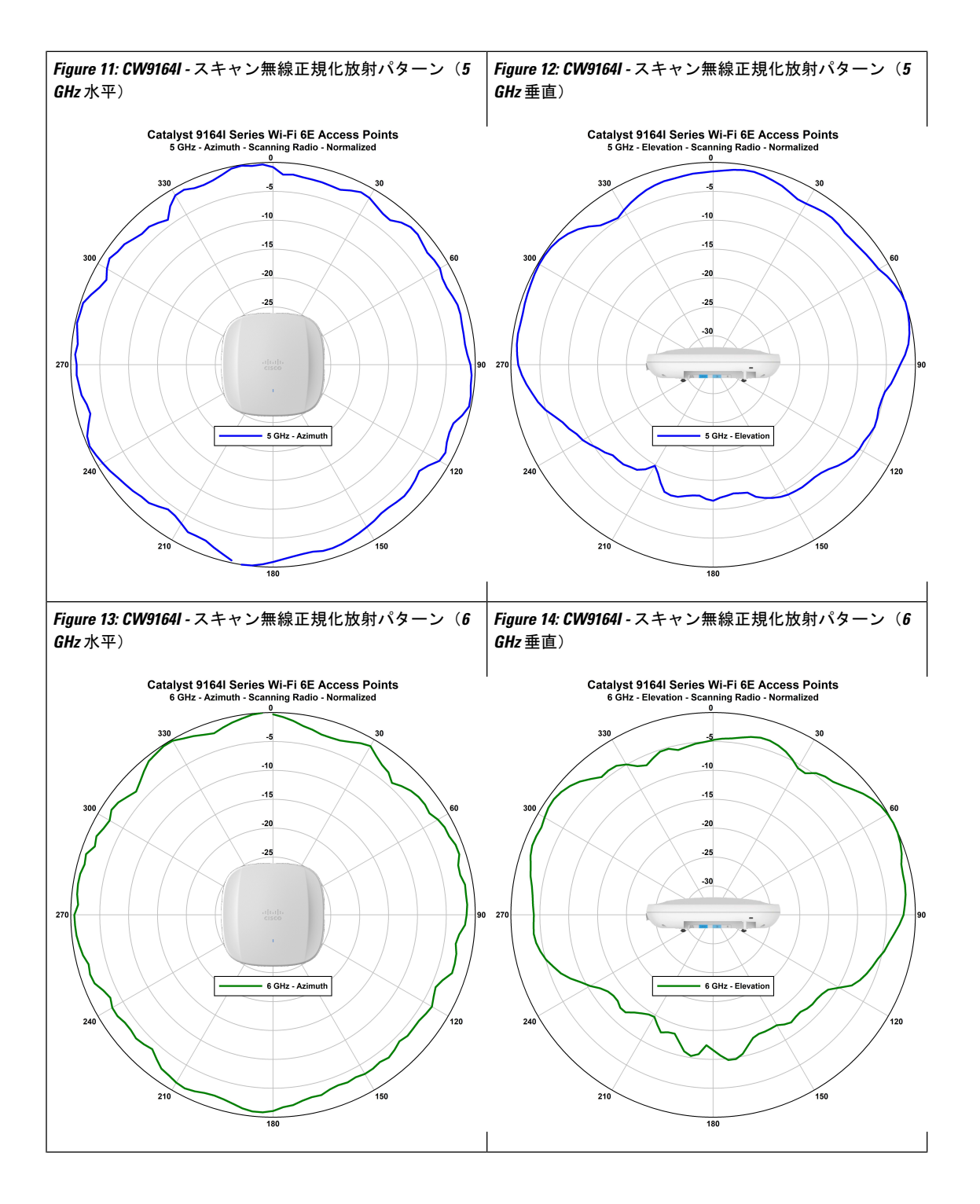

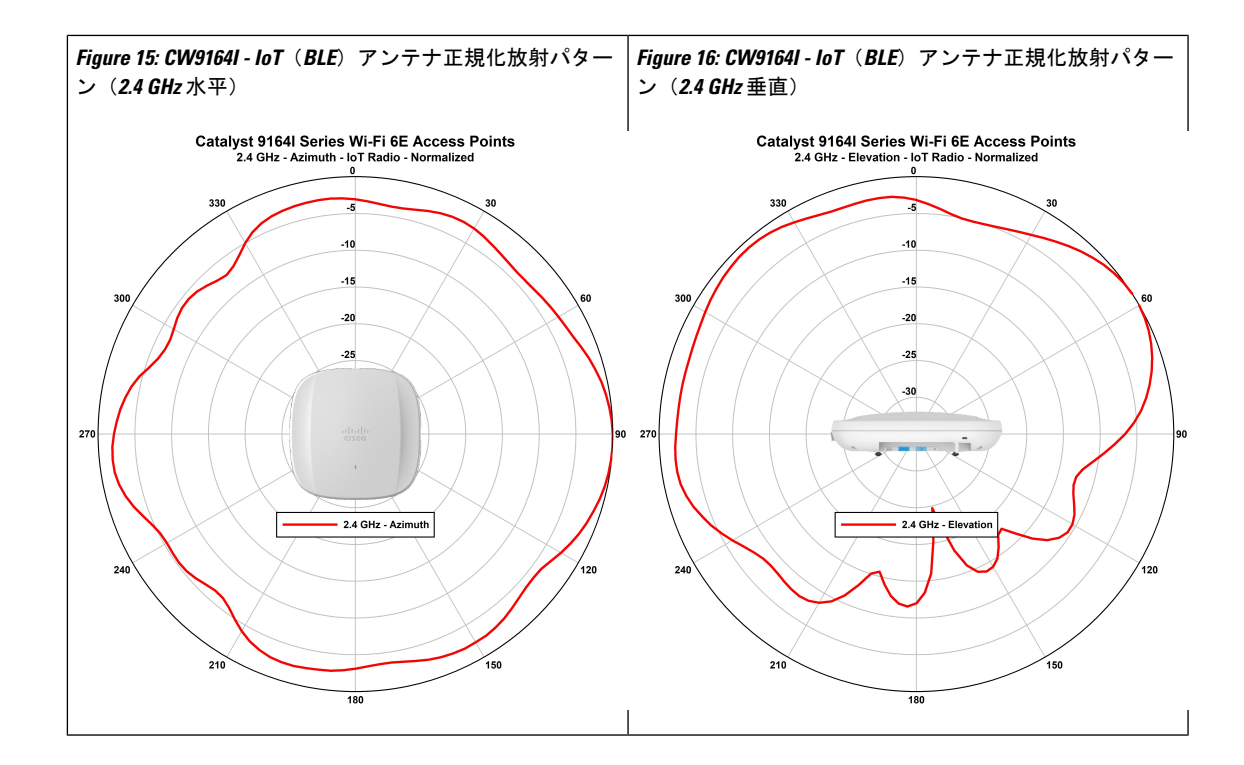

I

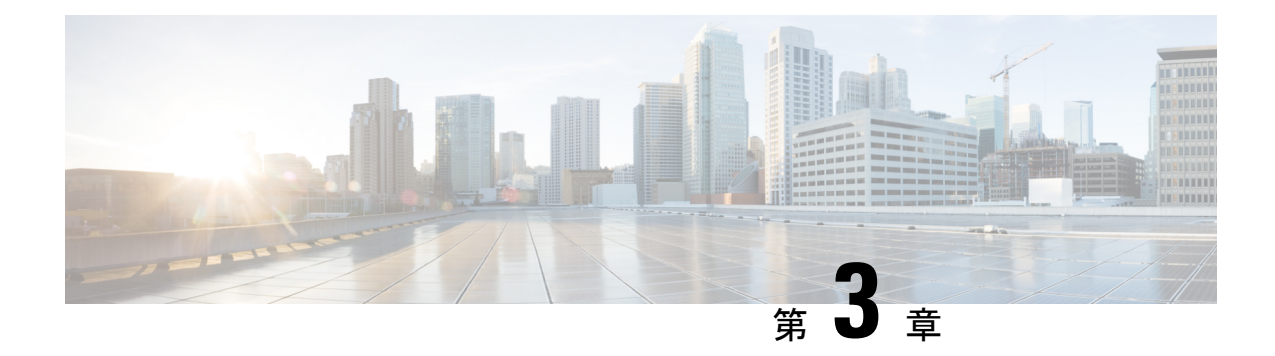

# アクセス ポイントの設置

AP の設置には、次の高レベルなタスクが関係します。

- パッケージの開梱 (15 ページ)
- 設置前の確認と設置のガイドライン, on page 19
- アクセス ポイントの取り付け, on page 21
- アクセスポイントへの電源供給, on page 22

## パッケージの開梱

### パッケージの内容

各 AP パッケージには次の品目が含まれています。

- CW9164I AP X 1
- デフォルトの取り付けブラケット:調整可能な天井レールクリップ AIR-AP-T-RAIL-R お よび AIR-AP-BRACKET-1=
- 注文可能なオプションの取り付けブラケット:AIR-AP-T-RAIL-F および AIR-AP-BRACKET-2=
- シスコ製品のマニュアルおよびポインタ カード

Cisco CW9164I-MR AP を注文した場合、取り付けブラケット AIR-AP-BRACKET-2= がデフォ ルトで付属しています。 (注)

### アクセス ポイントの開梱

### **Procedure**

- ステップ **1** 梱包を解いて、アクセスポイントと選択した取り付けアクセサリキットを梱包箱から取り出し ます。
- ステップ **2** 梱包材を出荷用の箱に戻し、後で使用する場合に備えて保管しておきます。
- ステップ **3** 注文品がすべて揃っていることを確認します。欠品または損傷品が見つかった場合は、製品の 購入代理店まで問い合わせてください。

### 注文可能なシスコ製アクセサリ

次のアクセサリをシスコから別途注文できます。

• AP を取り付けるための AP 取り付けブラケット

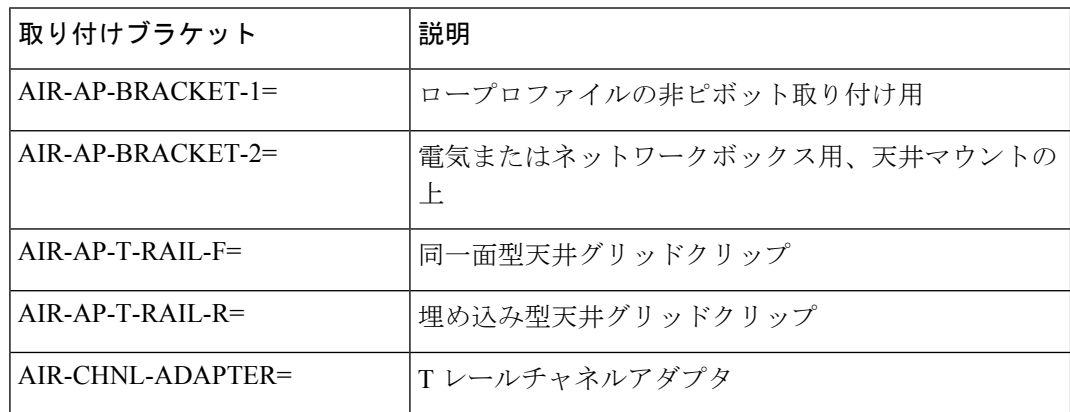

• パワーインジェクタ (Power over Ethernet (PoE) が使用できない場合)

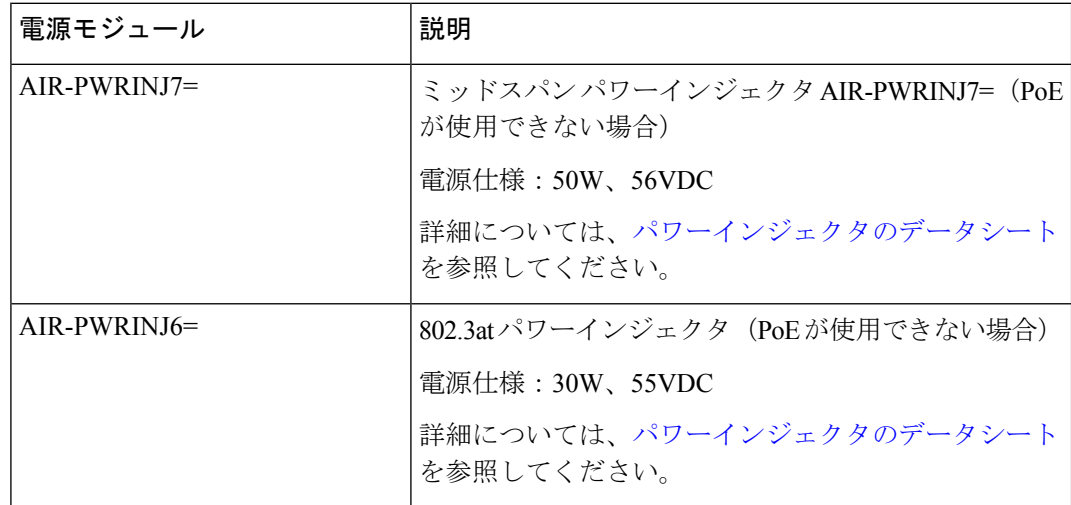

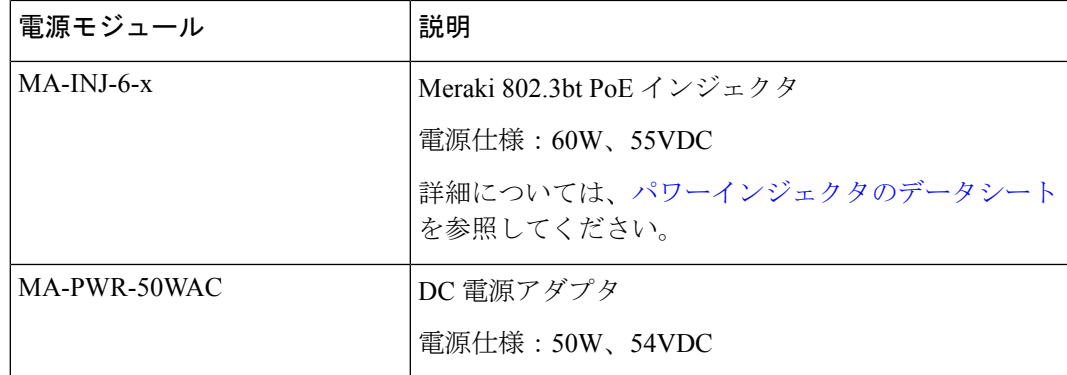

### 設置前の設定 (任意)

次の手順は、AP の設置と初期操作が正常に行われるようにするためのプロセスを説明するも のです。

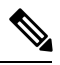

設置前の設定は、オプションの手順です。ネットワークコントローラが適切に設定されている 場合は、AP を最終位置に取り付けて、そこからネットワークに接続することができます。詳 細については、ワイヤレス ネットワークへのアクセス ポイントの配置, on page 24を参照して ください。 **Note**

次の図に、設置前の設定を示します。

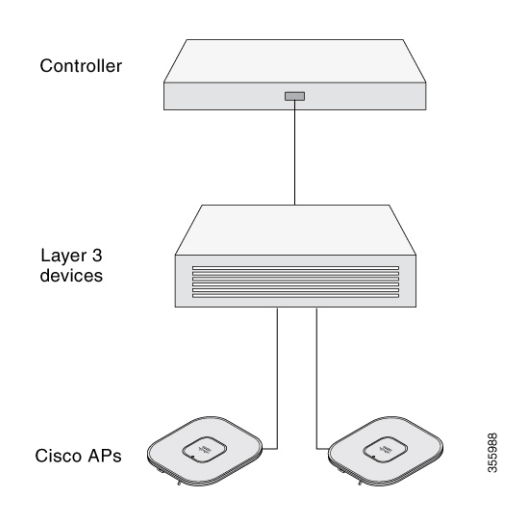

次の操作を行ってください。

#### **Before you begin**

シスコのコントローラ分散システム (DS)がネットワークに接続されていることを確認しま す。該当するリリースの『Cisco Catalyst 9800 Series Wireless Controller Software [Configuration](https://www.cisco.com/c/en/us/support/wireless/catalyst-9800-series-wireless-controllers/products-installation-and-configuration-guides-list.html) [Guide](https://www.cisco.com/c/en/us/support/wireless/catalyst-9800-series-wireless-controllers/products-installation-and-configuration-guides-list.html)』に記載されている CLI または GUI の手順を使用します。

- AP、シスココントローラ管理、および AP マネージャインターフェイス間のレイヤ 3 接続 を有効にします。
- AP が接続するスイッチを設定します。詳細については、ご使用のリリースの『[Cisco](https://www.cisco.com/c/en/us/support/wireless/catalyst-9800-series-wireless-controllers/products-installation-and-configuration-guides-list.html) Wireless Controller [Configuration](https://www.cisco.com/c/en/us/support/wireless/catalyst-9800-series-wireless-controllers/products-installation-and-configuration-guides-list.html) Guide』を参照してください。
- ネットワーク上で DHCP が有効であることを確認します。AP は、DHCP を介して IP アド レスを取得する必要があります。

- 802.11ax APは、デフォルトルータ(ゲートウェイ)がDHCPサー バー上に設定されており(AP が自身のゲートウェイ IP アドレス を受け取れるようにする)、ゲートウェイARPが解決される場合 のみ、DHCP サーバーから IP アドレスが割り当てられます。 **Note**
	- CAPWAP UDP ポートがネットワーク内でブロックされないようにします。
	- AP は、コントローラの IP アドレスを検出できる必要があります。これには、DHCP、 DNS、またはIPサブネットブロードキャストを使用します。このガイドでは、コントロー ラの IP アドレスを提供する DHCP 方式について説明します。その他の方式については、 製品マニュアルを参照してください。詳細については、DHCP オプション 43 の設定, on page 30も参照してください。

**Note**

- AP には、イーサネットポートがトラフィックのボトルネッ クにならないように、マルチギガビット イーサネット(5 Gbps)リンクが必要です。
	- Cisco CW9164I-MR AP は Catalyst 9800 コントローラに参加し ません。APをコントローラに参加させるには、Merakiサポー トチームに連絡して AP を移行してください。

#### **Procedure**

ステップ **1** サポートされている電源を使用して AP に電力を供給します。

アクセスポイントへの電源供給, on page 22を参照してください。

- AP がコントローラに接続しようとすると、LED が緑色、赤色、消灯の順に切り替わりま す。この動作は、最大で 5 分間続きます。
- AP が 5 分を超えてもこのモードのままの場合、AP がプライマリ Catalyst 9800 コントローラを検出できないことを意味します。APとCatalyst 9800コントロー ラの接続をチェックし、いずれも同じサブネット上にあることを確認してくだ さい。 **Note**
- AP がシャットダウンした場合は、電源をチェックします。
- AP は、Catalyst 9800 コントローラを検出した後、AP コードバージョンが Catalyst 9800 コ ントローラのコードバージョンと異なる場合、新しいオペレーティング システム コード のダウンロードを試みます。この動作中は、ステータス LED が青色に点滅します。

オペレーティングシステムのダウンロードに成功すると、AP がリブートします。

- ステップ **2** (オプション)AP を設定します。コントローラの CLI、GUI、または Cisco Catalyst Center を 使用して、アクセスポイント固有の 802.11ax ネットワーク設定をカスタマイズします。
- ステップ **3** 設置前の設定に成功すると、ステータス LED が緑色になり、通常の動作を示します。AP を接 続解除して、ワイヤレスネットワーク上の配置予定場所に取り付けます。
- ステップ **4** AP が通常の動作を示さない場合、電源を切り、設置前の設定を繰り返します。
	- レイヤ 3 アクセスポイントを Catalyst 9800 コントローラとは別のサブネットに設置 する場合、次のセットアップが構成されていることを確認してください。 **Note**
		- APをインストールするサブネットから DHCP サーバーに到達できること。
		- コントローラに戻るルートがサブネットにあること。
		- このルートで、CAPWAP 通信用の宛先 UDP ポート 5246 および 5247 が開かれ ていること。
		- 第 1、第 2、および第 3 のコントローラに戻るルートで、IP パケットのフラグ メントが許可されていること。
		- アドレス移動を使用する場合、アクセスポイントおよびコントローラに、外部 アドレスへの静的な 1 対 1 の NAT があること。ポートアドレス変換はサポー トされていません。

## 設置前の確認と設置のガイドライン

アクセスポイントを取り付けて導入する前に、サイトの調査を行って(またはサイト計画ツー ルを使用して)アクセスポイントを設置する最適な場所を判断することを推奨します。

ご使用のワイヤレス ネットワークについて次の情報を知っておく必要があります。

- アクセス ポイントの場所
- アクセスポイント取り付けオプション:
	- 吊り天井の下面
	- 水平な平面の上
	- デスクの上

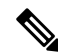

- 吊り天井の上面にアクセスポイントを取り付けることもできますが、取り付け用部品を追加購 入する必要があります。詳細については、アクセス ポイントの取り付け, on page 21を参照し てください。 **Note**
	- アクセスポイントの電源オプション:次のオプションのいずれかを使用して AP に給電で きます。
		- シスコ認定パワーインジェクタ
		- サポートされているスイッチを備えた PoE

**Note**

- Underwriter Laboratories(UL)承認と掲載されている電源ア ダプタは、次の最小仕様を満たす必要があります。定格出力 42.5~57 Vdc、最小1.11A、最低50℃のTMA、高度は3048m 以上。
	- 802.3afを使用すると、すべての無線がオフになります。イー サネットは 1 GbE にダウングレードされます。USB ポートも オフになります。
- 動作温度:
	- CW9164I:  $0 \sim 50$  °C (32  $\sim$  122 °F)

周囲温度が 40 〜 50°C(104 〜 122°F)を超える環境に AP を設置 すると、5 GHz 無線でアクセスポイントの構成が 4x4 から変更さ れ、アップリンクイーサネットは 1 GbE にダウングレードされま す。ただし、USB ポートは有効なままです。 **Note**

• コンソールポートを使用したコンソールへのアクセス

長さ 1 メートル以下のコンソールケーブルを使用することをお勧めします。

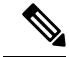

終端されていないコンソールケーブル(デバイスまたは端末に接 続されていない)、または長さが 1 メートルを超えるコンソール ケーブルを使用すると、起動中に AP で問題が発生する可能性が あります。 **Note**

アクセスポイントの場所を示すサイトマップを作成し、各場所のデバイスの MAC アドレスを 記録して、その記録をワイヤレスネットワークを計画または管理している担当者に渡すことが できるようにすることを推奨します。

## アクセス ポイントの取り付け

Cisco Catalyst Wireless 9164I Wi-Fi 6E アクセスポイント は次の場所に取り付けることができま す。

- 吊り天井
- 硬い天井
- 壁面
- 電気ボックスまたはネットワークボックス
- 吊り天井上面
- デスク上

AP の取り付けに関する詳細な手順については、次のサイトでアクセスポイントの取り付け手 順に関するドキュメントを参照してください。

[http://www.cisco.com/c/en/us/td/docs/wireless/access\\_point/mounting/guide/apmount.html](http://www.cisco.com/c/en/us/td/docs/wireless/access_point/mounting/guide/apmount.html)

次の表に、AP でサポートされている標準取り付け部品を示します。

**Table 4: AP** を取り付けるためのブラケットとクリップ

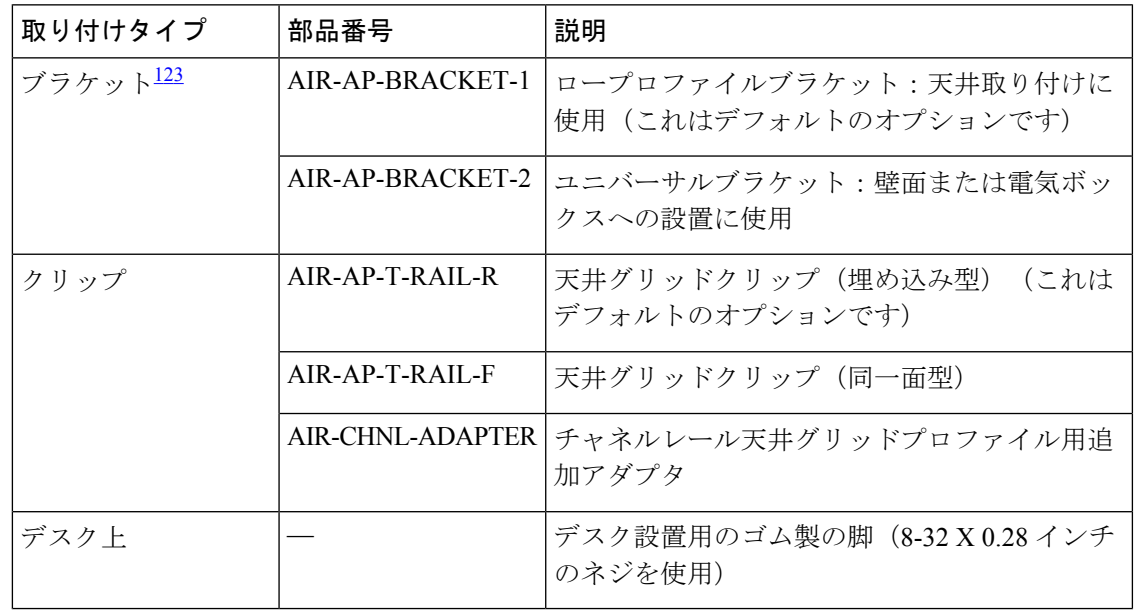

 $^{-1}$  ネジ穴を4つ以上使用して AP を取り付けてください。

- $^2$  AIR-AP-BRACKET-3 は、Cisco CW9164I アクセスポイントとの互換性がありません。
- <sup>3</sup> サードパーティ製の「タイル内」取り付けオプションを使用することもできます。詳細 については、アクセスポイントのデータシートを参照してください。

取り付けブラケットからはずれる可能性がある場所に AP を取り付けるときは、AP の背面の ロックの掛け金を使用して、ブラケットにロックします。

## アクセスポイントへの電源供給

### $\triangle$

**Caution**

Underwriters' Laboratories(UL)準拠の PoE 電源を使用して AP に給電されていることを確認し てください。ユニットは、外部プラントにルーティングせずにPoEネットワークにのみ接続す る必要があります。

AP は次のものを使用して、PoE によってのみ電源供給できます。

- 802.3bt:802.3bt 準拠のスイッチポートまたはサポートされている Cisco Power Injector
- Cisco Universal PoE (Cisco UPoE)
- 802.3at (PoE+): 802.3at 準拠 (30.0 W) のスイッチポート
- 802.3af: 802.3af 準拠 (15.4 W) のスイッチポート

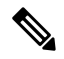

802.3afが使用されている場合、すべての無線がオフになり、イー サネットポートが 1 GbE にダウングレードされ、USB ポートが シャットオフされます。 **Note**

• DC 電源ジャック

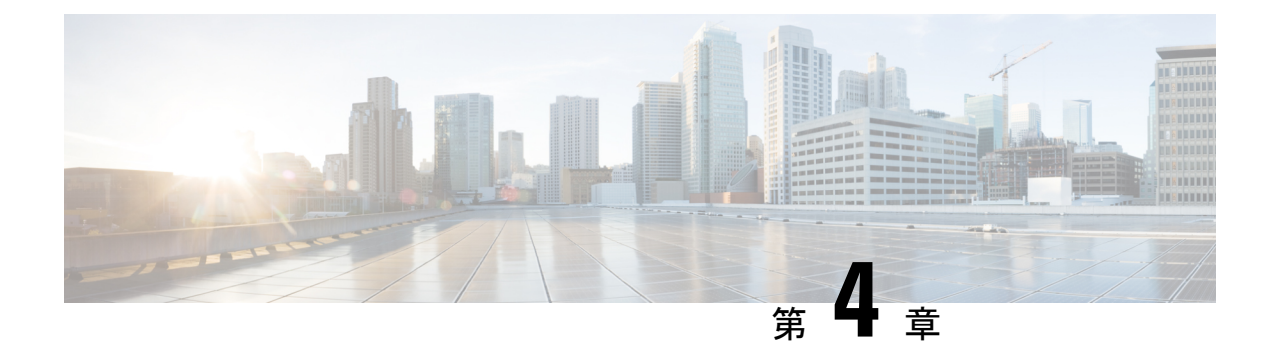

# アクセスポイントの設定と配置

このセクションでは、APをコントローラに接続する方法を説明します。APを設定する方法の 詳細については、該当するリリースの『*Cisco Wireless Controller [Configuration](https://www.cisco.com/c/en/us/support/wireless/catalyst-9800-series-wireless-controllers/products-installation-and-configuration-guides-list.html) Guide*』を参照し てください。

- コントローラ検出プロセス, on page 23
- ワイヤレス ネットワークへのアクセス ポイントの配置, on page 24
- アクセス ポイントの LED の確認, on page 25

## コントローラ検出プロセス

CW9164I AP をサポートするには、コントローラで Cisco IOS XE Cupertino 17.9.1 以降のリリー スが実行されている必要があります。詳細については、Cisco Catalyst 9164 [シリーズ](https://www.cisco.com/c/en/us/products/collateral/wireless/catalyst-9164-series-access-points/catalyst-9164-series-access-points-ds.html) アクセス [ポイントのデータシート](https://www.cisco.com/c/en/us/products/collateral/wireless/catalyst-9164-series-access-points/catalyst-9164-series-access-points-ds.html) を参照してください。

#### 注意事項と制約事項

- アクセスポイントの名前にスペースが含まれていると、コントローラのCLIを使用してア クセスポイントを編集したり、アクセスポイントにクエリを送信したりすることができま せん。
- コントローラが現在の時刻に設定されていることを確認してください。コントローラをす でに経過した時刻に設定すると、その時刻には証明書が無効である可能性があり、アクセ ス ポイントがコントローラに join できない場合があります。

APがネットワークでアクティブになるには、APがコントローラを検出する必要があります。 AP では、次のコントローラ ディスカバリ プロセスがサポートされています。

• ローカルに保存されたコントローラ IP アドレスの検出:アクセスポイントが以前にコン トローラに接続していた場合、第 1、第 2、第 3 のコントローラの IP アドレスがアクセス ポイントの不揮発性メモリに保存されています。今後の展開用にアクセスポイントにコン トローラのIPアドレスを保存するこのプロセスは、「アクセスポイントのプライミング」 と呼ばれます。プライミングの詳細については、設置前の設定(任意), on page 17 を参 照してください。

- DHCP サーバーの検出:この機能では、DHCP オプション 43 を使用してアクセスポイン トにコントローラの IP アドレスを割り当てます。Cisco スイッチでは、通常この機能に使 用される DHCP サーバ オプションをサポートしています。DHCP オプション 43 の詳細に ついては、DHCP オプション 43 の設定, on page 30 を参照してください。
- ·DNS の検出:アクセスポイントでは、ドメインネームサーバー (DNS) を介してコント ローラを検出できます。アクセス ポイントでこれを実行するには、 CISCO-CAPWAP-CONTROLLER.localdomainへの応答としてコントローラのIPアドレスを 返すよう、DNS を設定する必要があります。ここで、localdomain はアクセス ポイント ド メイン名です。CISCO-CAPWAP-CONTROLLER を設定することにより、お客様の既存の 環境で下位互換性が実現します。アクセス ポイントは、DHCP サーバから IP アドレスと DNS の情報を受信すると、DNS に接続して CISCO-CAPWAP-CONTROLLER.localdomain を解決します。DNS からコントローラの IP アドレスのリストを受信すると、アクセスポ イントはそれらのコントローラに検出要求を送信します。

### ワイヤレス ネットワークへのアクセス ポイントの配置

アクセスポイントを取り付けたあとは、次の手順に従ってアクセスポイントをワイヤレスネッ トワークに配置します。

#### **Procedure**

ステップ **1** アクセス ポイントを接続し、電源を入れます。

ステップ **2** アクセス ポイントの LED を確認します。

LED のステータスについては、アクセス ポイントの LED の確認, on page 25を参照してくださ い。

- アクセス ポイントの電源を入れると、電源投入シーケンスが開始されたことをアクセス ポイントの LED で確認できます。電源投入シーケンスに成功すると、検出および接続プ ロセスが開始されます。このプロセスの間、LED は緑色、赤色、オフの順序で点滅しま す。アクセスポイントがコントローラに接続したときに、クライアントが関連付けられて いない場合はLEDが緑色になり、1つ以上のクライアントが関連付けられている場合は青 色になります。
- LEDが点灯していない場合は、おそらくアクセスポイントに電力が供給されていません。
- LED が 5 分以上順次点滅している場合、アクセスポイントは第 1、第 2、および第 3 のコ ントローラを検出できていません。アクセスポイントとシスコ ワイヤレス コントローラ の接続をチェックし、アクセスポイントとシスコ ワイヤレス コントローラがいずれも同 じサブネット上にあること、または、アクセスポイントに第 1、第 2、および第 3 のシス コワイヤレス コントローラに戻るルートが存在することを確認します。また、アクセス

ポイントがシスコ ワイヤレス コントローラと同じサブネット上にない場合、適切に設定 されたDHCPサーバーがアクセスポイントと同じサブネット上にあることを確認します。

# アクセス ポイントの **LED** の確認

アクセス ポイントのステータス LED の位置を、AP 上のポートおよびコネクタ, on page 7 に 示します。

- LEDステータスの色は、装置ごとに色の強さおよび色彩が若干異なります。これは、LED メーカーの仕様の正常な範囲内であり、障害ではありません。ただし、LEDの強さはコン トローラから変更できます。 **Note**
	- AP が Meraki 管理モードの場合、LED ステータスインジケータで示される内容が Cisco AP とは異なります。詳細については、*Meraki CW9164* [設置ガイド](https://documentation.meraki.com/MR/MR_Installation_Guides/CW9164_Installation_Guide) [英語] を参照してくださ い。

アクセスポイントのステータス LED はさまざまな状態を示します。次の表で詳細を説明しま す。

**Table 5: LED** ステータスの表示

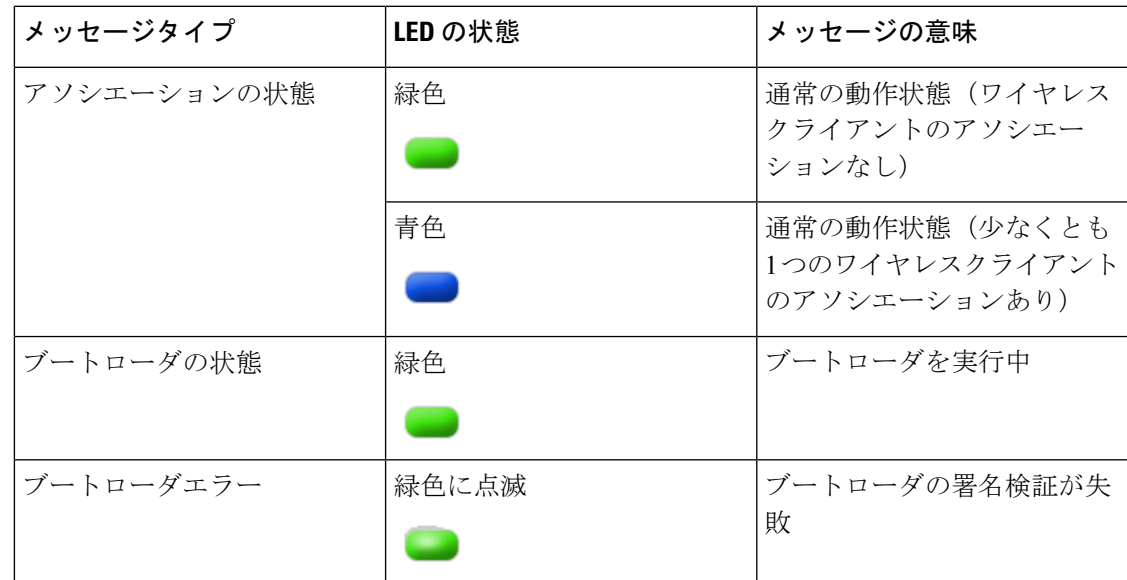

I

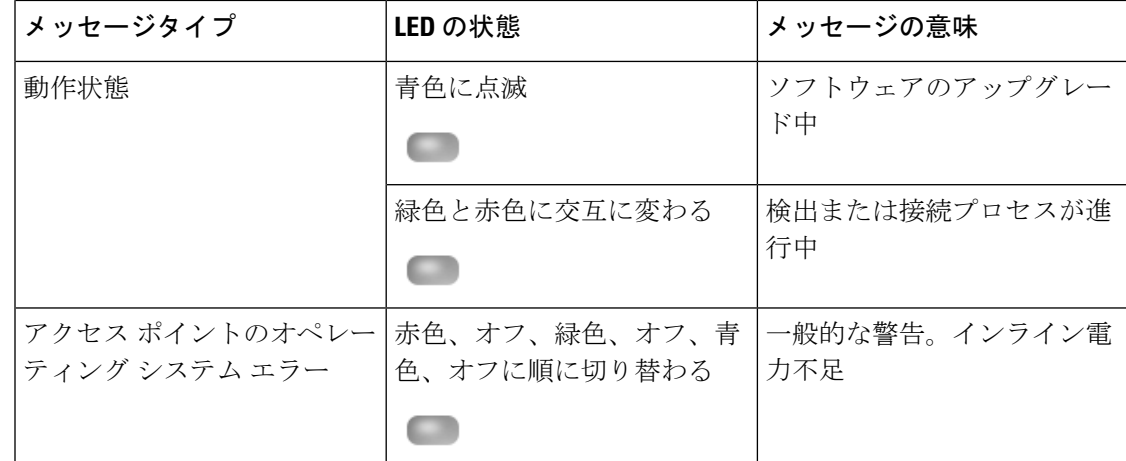

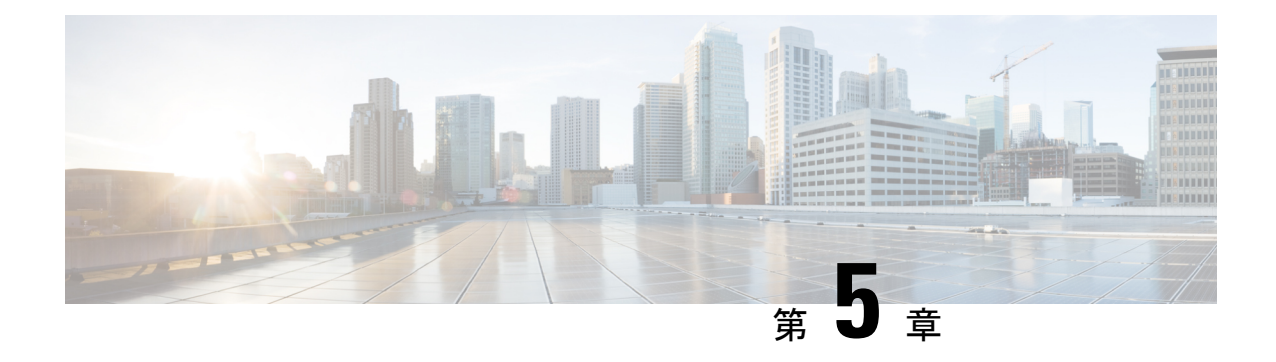

# トラブルシューティング

- Mode ボタンの使用, on page 27
- Ciscoコントローラへのアクセスポイント参加プロセスのトラブルシューティング, on page 28
- コントローラベースの導入に関する重要な情報, on page 30
- DHCP オプション 43 の設定, on page 30

## **Mode** ボタンの使用

**Mode** ボタン(図 2 : コネクタとポートを備えた CW9164I の上面図, on page 9を参照)を使用 して、APを工場出荷時のデフォルトにリセットしたり、APの内部ストレージをクリアしたり できます。

AP を工場出荷時のデフォルト設定にリセットするには、次の手順を実行します。

- **1.** アクセスポイントの **Mode** ボタンを押し、AP の起動サイクルが終わるまで押したままに します。
- **2.** AP コンソールに秒カウンタが表示されるまで押し続けます。

Mode ボタンが押された秒数がカウンタに表示されると、AP のステータス LED が赤色の 点滅に変わります。

**3.** AP を工場出荷時のデフォルト設定にリセットするには、**Mode** ボタンを押し、20 秒が経 過する前に放します。

AP のコンフィギュレーション ファイルがクリアされます。

すべての構成ファイルを含む AP の内部ストレージをクリアするには、次の手順を実行しま す。

- **1.** アクセスポイントの **Mode** ボタンを押し、AP の起動サイクルが終わるまで押したままに します。
- **2.** AP コンソールに秒カウンタが表示されるまで押し続けます。

Mode ボタンが押された秒数がカウンタに表示されると、AP のステータス LED が赤色の 点滅に変わります。

**3.** すべての構成ファイルを含む AP の内部ストレージをクリアするには、**Mode** ボタンを 20 秒以上押したままにし、60 秒が経過する前に放します。

これにより、パスワード、IP アドレス、SSID を含め、構成時のすべての設定が工場出荷時の 初期状態にリセットされます。

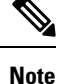

- Mode ボタンを 30 秒以上 (60 秒未満)押すと、AP が工場出荷時設定にリセットされる際 に FIPS モードフラグもクリアされます。FIPS フラグが設定されている場合、コンソール アクセスは無効になります。
	- AP のステータス LED が青から赤に変わり、AP のストレージディレクトリからすべての ファイルが削除されます。
	- Modeボタンを押したまま60秒以上が経過した場合は、操作の誤りと見なされて、変更は 行われません。

# **Cisco** コントローラへのアクセス ポイント参加プロセス のトラブルシューティング

Cisco CW9164I AP をサポートするには、シスコ ワイヤレス ソリューション [ソフトウェア互換](https://www.cisco.com/c/en/us/td/docs/wireless/compatibility/matrix/compatibility-matrix.html) [性マトリックス](https://www.cisco.com/c/en/us/td/docs/wireless/compatibility/matrix/compatibility-matrix.html) [英語] に記載されているように、コントローラで Cisco IOS XE Cupertino 17.9.1 以降のリリースが実行されていることを確認します。 **Note**

アクセスポイントがコントローラへの接続を失敗する理由として、RADIUSの認可が保留の場 合、コントローラで自己署名証明書が有効になっていない場合、アクセスポイントとコント ローラ間の規制ドメインが一致しない場合など、多くの原因が考えられます。

コントローラ ソフトウェアの利用により、CAPWAP 関連のすべてのエラーを syslog サーバに 送信するようにアクセス ポイントを設定できます。CAPWAP のすべてのエラーメッセージを syslog サーバー自体から確認できます。

注文した AP が CW9164I-MR モデルの場合や AP が Meraki 管理モードの場合は、Cisco 9800 ワ イヤレスコントローラへの参加は試行されません。Meraki サポートチームに連絡し、AP で移 行手順を実行してください。

アクセスポイントの状態はコントローラで追跡されません。したがって、特定のアクセスポイ ントからの検出要求が拒否された理由を判断することは難しい場合があります。このような参 加の問題をトラブルシューティングするには、Cisco Catalyst 9800 ワイヤレスコントローラで traces コマンドを実行することをお勧めします。

コントローラは、CAPWAPdiscovery requestを送信してきた各アクセスポイントについて、join 関連のすべての情報を収集します。収集は、アクセス ポイントから最初に受信した discovery メッセージから始まり、コントローラからアクセスポイントに送信された最後の設定ペイロー ドで終わります。

コントローラが最大数のアクセス ポイントの join 関連情報を維持している場合、それ以上の アクセス ポイントの情報は収集されません。

デフォルトでは、1 つのアクセスポイントからすべての syslog メッセージが IP アドレス 255.255.255.255 に送信されます。

DHCP サーバーで syslog サーバーの IP アドレスをアクセスポイントに返すように設定するこ ともできます。サーバーでオプション7を使用します。それにより、アクセスポイントではす べての syslog メッセージがこの IP アドレスへ送信されるようになります。

アクセス ポイントが最初にコントローラに接続される際に、コントローラはグローバルな syslog サーバの IP アドレス(デフォルトは 255.255.255.255)をアクセス ポイントに送信しま す。

アクセスポイントは、IPアドレスが次の設定によって上書きされるまで、すべてのsyslogメッ セージをこの IP アドレスに送信します。

• アクセスポイントは同じコントローラに接続されたままで、コントローラ上のグローバル syslog サーバーの IP アドレスの設定が **syslog host** *<ip address>* コマンドを使用して変更さ れた。この場合、コントローラは新しいグローバル syslog サーバの IP アドレスをアクセ ス ポイントに送信します。

グローバル syslog サーバーの IP アドレスを設定するには、次のコマンドを実行します。

- **1. configure terminal**
- **2. ap profile** *ap-profile-name*
- **3. syslog host** *syslog IP address*
- **4. exit**
- アクセスポイントはコントローラから接続を切断されており、別のコントローラに接続さ れている。この場合、新しいコントローラはそのグローバル syslog サーバの IP アドレス をアクセス ポイントに送信します。
- 新しい syslog サーバの IP アドレスが既存の syslog サーバの IP アドレスを上書きするたび に、古いアドレスは固定記憶域から消去され、新しいアドレスがそこに保存される。アク セスポイントはその syslog サーバーの IP アドレスに到達できれば、すべての syslog メッ セージを新しい IP アドレスに送信するようになります。

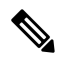

アクセス ポイントの syslog サーバを設定して、アクセス ポイントの接続情報をコントローラ の CLI 以外では表示しないようにできます。 **Note**

## コントローラベースの導入に関する重要な情報

Cisco CW9164I AP を使用する際は、次のガイドラインに留意してください。

- AP はシスコ ワイヤレス コントローラとのみ通信できます。
- APは、無線ドメインサービス(WDS)をサポートしていないので、WDSデバイスとは通 信できません。ただし、APがコントローラに接続されると、コントローラがWDSに相当 する機能を果たします。
- CAPWAP はレイヤ 2 をサポートしていません。この AP では、レイヤ 3、DHCP、DNS、 または IP サブネットのブロードキャストを使用して IP アドレスを取得し、コントローラ を検出する必要があります。
- AP のコンソールポートは、モニタリングおよびデバッグ用に有効になっています。
- AP がコントローラに接続されると、すべてのコンフィギュレーション コマンドが無効に なります。

## **DHCP** オプション **43** の設定

DHCP オプション 43 を使用すると、コントローラの IP アドレスのリストがアクセス ポイント に提供されるため、アクセスポイントがコントローラを検出し、コントローラに接続できるよ うになります。

以下に、Windows 2003 エンタープライズ DHCP サーバーを Cisco Catalyst Lightweight アクセス ポイントと共に使用できるようにするための DHCP オプション 43 の設定例を示します。その 他の DHCP サーバーの実装に関する DHCP オプション 43 の設定については、製品マニュアル を参照してください。オプション 43 では、コントローラ管理インターフェイスの IP アドレス を使用する必要があります。

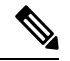

DHCP オプション 43 では、1 つの DHCP プールを 1 種類のアクセス ポイントだけに割り当て ることができます。アクセス ポイントの種類別に、異なる DHCP プールを設定する必要があ ります。 **Note**

Cisco CW9164I アクセスポイントでは、DHCP オプション 43 に Type-Length-Value(TLV)形式 を使用します。DHCP サーバは、アクセス ポイントの DHCP Vendor Class Identifier(VCI; ベン ダー クラス ID)文字列 (DHCP オプション 43) に基づいてオプションを返すようにプログラ ミングされている必要があります。Cisco CW9164I アクセスポイントの VCI 文字列は次のとお りです。

#### *Cisco AP CW9164*

TLV ブロックの形式を以下に示します。

- •型: 0xf1 (十進数では 241)
- 長さ:コントローラの IP アドレス数 X 4
- 値:16 進数で順番にリストされているワイヤレスコントローラ管理インターフェイスの IP アドレス。

組み込みの Cisco IOS DHCP サーバーに DHCP オプション 43 を設定する手順は、次のとおりで す。

#### **Procedure**

- ステップ **1** コンフィギュレーション モードを開始します。
- ステップ **2** デフォルトのルータやネームサーバーなどの必要なパラメータを指定して、DHCPプールを作 成します。DHCP スコープの例を次に示します。

ip dhcp pool <*pool name*> network <*IP Network*> <*Netmask*> default-router <*Default router*> dns-server <*DNS Server*>

ここで、各変数は次のように定義されます。

<pool name> は DHCP プールの名前です(AP9164I など)。

<*IP Network*> はコントローラがあるネットワーク IP アドレスです(10.0.15.1 など)。

<*Netmask*> はサブネットマスクです(255.255.255.0 など)。

<*Default router*> はデフォルトルータの IP アドレスです(10.0.0.1 など)。

<*DNS Server*> は DNS サーバーの IP アドレスです(10.0.10.2 など)。

ステップ **3** 次の構文に従って、オプション 43 の行を追加します。

option 43 hex <hex string>

hex string は、次の TLV 値を組み合わせて指定します。

型 + 長さ + 値

たとえば、管理インターフェイスの IP アドレスが 10.126.126.2 と 10.127.127.2 の 2 つのコント ローラがある場合、タイプは f1 (16 進数)、長さは 2 X 4 = 8 = 08 (16 進数)であり、IP アド レスは 0a7e7e02 と 0a7f7f02 に変換されます。文字列を組み合わせると f1080a7e7e020a7f7f02 に なります。DHCP スコープに追加される Cisco IOS のコマンドは、**option 43 hex f1080a7e7e020a7f7f02** となります。

I

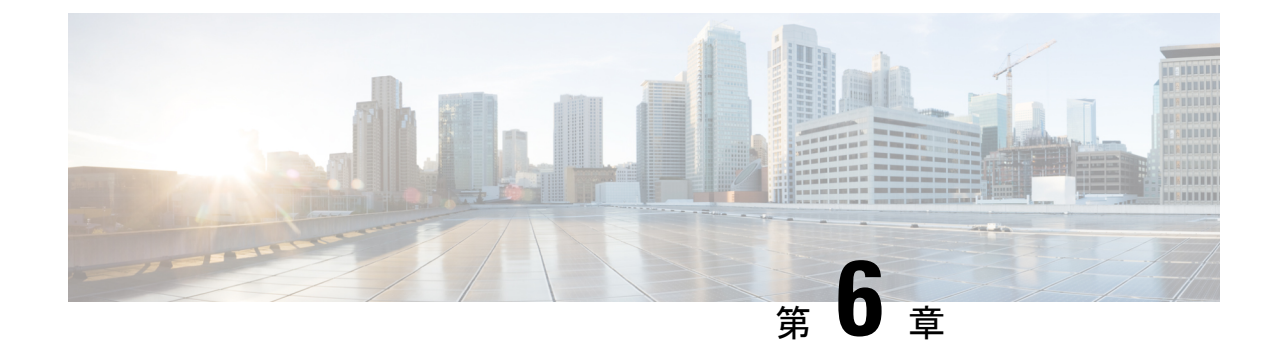

# 安全に関するガイドラインおよび警告

• 安全上の注意事項, on page 33

## 安全上の注意事項

次の安全についての警告の翻訳は、ご使用の AP に付属の、安全についての警告の翻訳済みマ ニュアルに含まれています。この翻訳された警告は、Cisco.com から入手できる『Translated Safety Warnings for Cisco Catalyst Access Points』でも確認できます。

### ▲

ステートメント **1071**:警告の定義 **Warning**

安全上の重要な注意事項

装置の取り扱い作業を行うときは、電気回路の危険性に注意し、一般的な事故防止対策に留意 してください。使用、設置、電源への接続を行う前にインストール手順を読んでください。各 警告の冒頭に記載されているステートメント番号を基に、装置の安全についての警告を参照し てください。

これらの注意事項を保管しておいてください。

### 42

**Warning**

ステートメント **1005—**回路ブレーカー

この製品は、設置する建物にショート(過電流)保護機構が備わっていることを前提に設計さ れています。感電または火災のリスクを軽減するため、保護対象の装置は**20A**の定格を超えな いようにします。

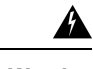

ステートメント **1074**:地域および国の電気規則への適合 **Warning**

> 感電または火災のリスクを軽減するため、機器は地域および国の電気規則に従って設置する必 要があります。

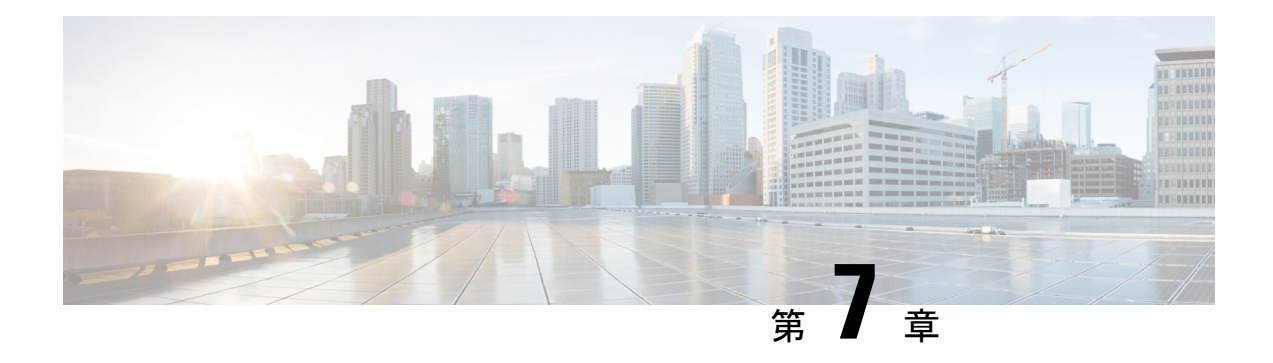

# 適合宣言および規制に関する情報

このセクションには、Cisco Catalyst Wireless 9164I Wi-Fi 6E アクセスポイントの適合宣言と規 則情報が記載されています。[https://www.cisco.com/c/dam/assets/prod/wireless/wireless-compliance-tool/](https://www.cisco.com/c/dam/assets/prod/wireless/wireless-compliance-tool/index.html) [index.html](https://www.cisco.com/c/dam/assets/prod/wireless/wireless-compliance-tool/index.html) で詳細情報を参照できます。

- 製造業者による連邦通信委員会への適合宣言, on page 35
- VCCI に関する警告 (日本), on page 36
- カナダのコンプライアンスステートメント, on page 38
- European Community, Switzerland, Norway, Iceland, and Liechtenstein Compliance, on page 39
- 英国のコンプライアンス, on page 40
- Administrative Rules for Cisco Catalyst Access Points in Taiwan, on page 40
- Operation of Cisco Catalyst Access Points in Brazil, on page 41
- RF 被曝に関する適合宣言, on page 42
- 適合宣言, on page 45

## 製造業者による連邦通信委員会への適合宣言

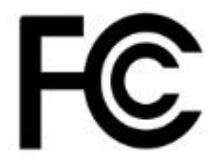

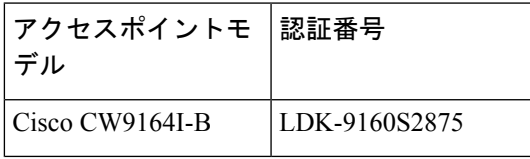

製造業者:

Cisco Systems, Inc. 170 West Tasman Drive San Jose, CA 95134-1706 USA

このデバイスは、Part 15の規定に適合しており、動作は次の2つの条件を前提としています。

**1.** 本機器から有害な干渉が発生することはありません。

**2.** このデバイスは、予想外の動作を引き起こす可能性のある干渉も含め、すべての干渉を受 け入れなければならない。

本機器はテスト済みであり、FCC ルール Part 15 に基づくクラス B デジタル デバイスの制限に 準拠していることが確認済みです。これらの制限は、住宅地で使用したときに、干渉を防止す る適切な保護を規定しています。この装置は、無線周波エネルギーを生成、使用、または放射 する可能性があり、指示に従って設置および使用しなかった場合、ラジオおよびテレビの受信 障害が起こることがあります。ただし、特定の設置条件において干渉が起きないことを保証す るものではありません。本機器がラジオまたはテレビ受信に干渉する場合は(機器の電源をオ ン/オフすると分かります)、次の方法で干渉が起きないようにしてください。

- 受信アンテナの方向または場所を変更する。
- 機器と受信装置の距離を広げる。
- 受信装置が接続されている回路とは別の回路のコンセントに機器を接続する。
- 販売店またはラジオやテレビの専門技術者に問い合わせる。
- 専門家による取り付けを推奨。

 $\sqrt{N}$ 

本機器に対し、コンプライアンスに責任を負う関係者によって明示的に承認されていない変更 または修正を加えると、ユーザーは本機器を使用する権利を失うことがあります。本機器は、 FCC ルール Part 15 に準拠しています。次の 2 つの条件に従って動作するものとします。(1) 本デバイスが有害な干渉を発生することはありません。また、(2)本デバイスは、望ましく ない動作を引き起こす可能性のある干渉を含む、すべての干渉を受け入れなければなりませ ん。このデバイスとアンテナは、他のアンテナまたはトランスミッタと同じ場所に設置した り、同時に操作したりすることはできません。米国/カナダ市場で販売されている製品は、チャ ネル 1 ~ 11 のみが操作可能です。他のチャンネルの選択はできません。FCC 規制により、こ のデバイスの操作は屋内での使用のみに限定されています。このデバイスの操作は、石油プ ラットフォーム、車、列車、船舶、および航空機では禁止されています。ただし、このデバイ スの操作は、10,000フィート以上を飛行する大型航空機で許可されています。無人航空機シス テムの制御または無人航空機システムとの通信のために5.925~7.125GHz帯域でトランスミッ タを操作することは禁止されています。 **Caution**

## **VCCI** に関する警告(日本)

This is a Class B product based on the standard of the Voluntary Control Council for Interference from Information Technology Equipment (VCCI). If this is used near a radio or television receiver in a domestic environment, it may cause radio interference. Install and use the equipment according to the instruction manual. **Warning**

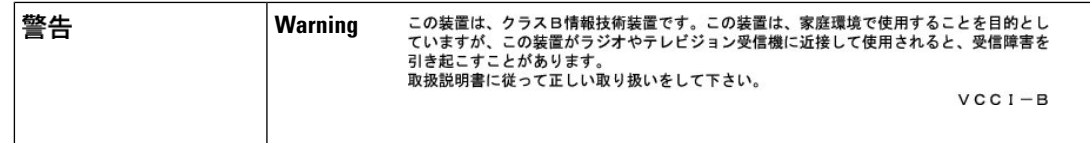

**Access Point Models:**

CW9164I-Q

### **Cisco Catalyst** アクセスポイントの使用に関するガイドライン(日本の 場合)

このセクションでは、日本で Cisco Catalyst アクセスポイントを使用する際に干渉を回避する ためのガイドラインを示します。このガイドラインは、日本語と英語で提供されています。

この機器の使用周波数帯では、電子レンジ等の産業・科学・医療用機器のほかエ場の製造ライ ン等で使用されている移動体識別用の構内無線局(免許を要する無線局)及び特定小電力無線 局(免許を要しない無線局)が運用されています。

- **1.** この機器を使用する前に、近くで移動体臓別用の構内無線局及び特定小電力無線局が運用 されていないことを確認して下さい。
- **2.** 万一、この機器から移動体識別用の構内無線局に対して電波干渉の事例が発生した場合に は、速やかに使用周波数を変更するか又は電波の発射を停止した上、下記連絡先にご連絡 頂き、混信回避のための処置等(例えぱ、パーティションの設置など}Iこついてご相談し て下さい。
- **3.** その他、この機器から移動体識別用の特定小電力無線局に対して電波干渉の事例が発生し た場合など何かお困りのことが起きたときは、次の連絡先へお問い合わせ下さい。

連絡先:03-6434-6500

#### **English Translation**

This equipment operates in the same frequency bandwidth as industrial, scientific, and medical devices such as microwave ovens and mobile object identification (RF-ID) systems (licensed premises radio stations and unlicensed specified low-power radio stations) used in factory production lines.

- **1.** Before using this equipment, make sure that no premises radio stations or specified low-power radio stations of RF-ID are used in the vicinity.
- **2.** If this equipment causes RF interference to a premises radio station of RF-ID, promptly change the frequency orstop using the device; contact the number below and ask for recommendations on avoiding radio interference, such as setting partitions.
- **3.** If this equipment causes RF interference to a specified low-power radio station of RF-ID, contact the number below.

Contact Number: **03-6434-6500**

# カナダのコンプライアンスステートメント

このデバイスには、イノベーション·科学経済開発省(カナダ)のライセンス免除 RSS に準 拠したライセンス免除トランスミッタ/レシーバが含まれています。動作は次の 2 つの条件を 前提としています。

- 本機器によって、有害な干渉が発生することはない。
- 本機器は、予想外の動作を引き起こす可能性のある干渉も含め、すべての干渉を受け入れ なければならない。

L'émetteur/récepteur exempt de licence contenu dans le présent appareil est conforme aux CNR d'Innovation, Sciences et Développement économique Canada applicables aux appareils radio exempts de licence. L'exploitation est autorisée aux deux conditions suivantes :

- L'appareil ne doit pas produire de brouillage.
- L'appareil doit accepter tout brouillage radioélectrique subi, même si le brouillage est susceptible d'en compromettre le fonctionnement.

#### **Wi-Fi 6E** デバイス

- 屋内での使用に限定されています。
- デバイスは、無人航空機システムの制御または無人航空機システムとの通信に使用しては なりません。
- 石油プラットフォーム、自動車、列車、船舶、および航空機(10,000フィート(3,048m) 以上を飛行する大型航空機は除く)での使用は禁止されています。

#### **appareil Wi-Fi 6E**

- Utilisation limitée à l'intérieur seulement.
- Les appareils ne doivent pas être utilisés pour contrôler ou communiquer avec dessystèmes d'aéronefs sans pilote.
- L'exploitation sur les plates-formes pétrolières, les automobiles, les trains, les navires maritimes et les aéronefs est interdite, sauf sur les gros aéronefs volant au-dessus de 3,048 m (10,000 pi).

5150 ~ 5250 MHz の帯域で動作するデバイスは、共通チャネルのモバイル衛星システムへの有 害な電波干渉が発生する可能性を減らすため、屋内でのみ使用するようにしてください。

Les dispositifs fonctionnant dans la bande 5150-5250 MHz sont réservés uniquement pour une utilisation à l'intérieur afin de réduire les risques de brouillage préjudiciable aux systèmes de satellites mobiles utilisant les mêmes canaux.

トランスミッタモジュールは、他のトランスミッタまたはアンテナと同じ場所に配置すること はできません。

Le module émetteur peut ne pas être coïmplanté avec un autre émetteur ou antenne.

米国/カナダ市場で販売されている製品は、チャネル 1 ~ 11 のみが操作可能です。他のチャン ネルの選択はできません。

Pour les produits disponibles aux États-Unis / Canada du marché、seul le canal 1 à 11 peuvent être exploreés。Sélection d'autres canaux n'est pas possible.

カナダ産業省

**Access Point Models:**

CW9164I-A

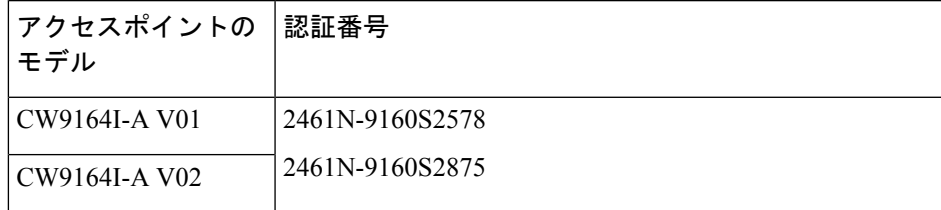

## **European Community, Switzerland, Norway, Iceland, and Liechtenstein Compliance**

製品には、CE マークが貼付されています。

このデバイスは、5150 MHz ~ 5350 MHz、5945 MHz および 6425 MHz の周波数範囲で動作す る場合にのみ、屋内での使用に制限されます。

本機器は、制御されていない環境に対して規定された EU 被曝制限に準拠しています。本機器 は、放射物と人体の間を最低でも 20 cm 離した状態で設置および使用してください。

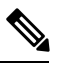

This equipment is intended to be used in all EU and EFTA countries. Outdoor use may be restricted to certain frequencies and/or may require a license for operation. For more details, contact Cisco Corporate Compliance. **Note**

**Access Point Models:**

CW9164I-E

製造業者:

Cisco Systems, Inc. 125 West Tasman Drive San Jose, CA 95134-1706 USA

# 英国のコンプライアンス

このデバイスは、5150 MHz ~ 5350 MHz および 5945 MHz ~ 6425 MHz の周波数範囲の屋内で の使用にのみ制限されます。本機器は、放射物と人体の間を最低でも 20 cm 離した状態で設置 および使用してください。

#### **Access Point Models:**

CW9164I-ROW

製造業者:

Cisco Systems, Inc. 125 West Tasman Drive San Jose, CA 95134-1706 USA

### **Administrative Rules for Cisco Catalyst Access Points in Taiwan**

この項では、台湾における Cisco Catalyst アクセスポイントの使用に関する行政規定を示しま す。この規定は、中国語(簡体字)と英語で提供されています。

#### **Simplified Chinese Translation**

【低功率射頻器材技術規範】取得審驗證明之低功率射頻器材,非經核准,公司、商號或使用者 均不得擅自變更頻率、加大功率或變更原設計之特性及功能。低功率射頻器材之使用不得影響飛 航安全及干擾合法通信;經發現有干擾現象時,應立即停用,並改善至無干擾時方得繼續使用。 前述合法通信,指依電信管理法規定作業之無線電通信。低功率射頻器材須忍受合法通信或工 業、科學及醫療用電波輻射性電機設備之干擾。應避免影響附近雷達系統之操作。

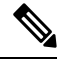

**Note** 6E 頻段在台灣尚未開放使用,故本器材在台灣暫不支援6E。

#### **English Translation**

NCC の許可なく、会社、企業、またはユーザーは、承認された低電力無線周波数デバイスの 周波数を変更したり、送信電力を高めたり、元の特性や性能を変更したりすることはできませ ん。低電力無線周波数デバイスは、航空機のセキュリティに影響を与えたり、合法的な通信を 妨げてはなりません。見つけた場合、干渉がなくなるまで、ユーザーは直ちに操作を中止する ものとします。前述の合法的通信とは、電気通信管理法に準拠して無線通信が運用されている ことを意味します。低電力無線周波数デバイスは、合法的な通信または ISM 電波放射デバイ スからの干渉を受けやすくする必要があります。

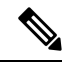

**Note** このデバイスは、台湾の Wi-Fi 6E 周波数帯をサポートしていません。

レーダーシステムの近くの操作に影響を与えてはなりません。

このセクションには、ブラジルでの Cisco Catalyst アクセスポイントの動作に関する特別な情 報が含まれています。

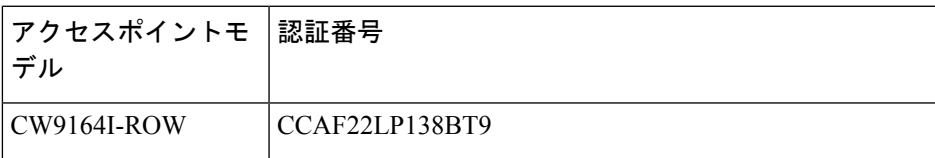

### **Operation of Cisco Catalyst Access Points in Brazil**

**Figure 17:** ブラジル規制情報

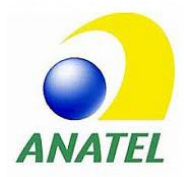

このセクションには、ブラジルでの Cisco Catalyst アクセスポイントの動作に関する特別な情 報が含まれています。

#### ポルトガル語

Este equipamento não tem direito à proteção contra interferência prejudicial e não pode causar interferência em sistemas devidamente autorizados.

#### 英語

This equipment is not entitled to the protection from harmful interference and may not cause interference with duly authorized systems.

#### **equipamento Wi-Fi 6E**

O uso deste equipamento é restrito a ambientes fechados e proibido em plataformas petrolíferas, carros, trens, embarcações e no interior de aeronaves abaixo de 3.048 m (10.000 pés).

#### **Wi-Fi 6E** デバイス

屋内専用。石油プラットフォーム、車、列車、船舶、および航空機(10,000フィート以上を飛 行する大型航空機は除く)での使用は禁止されています。

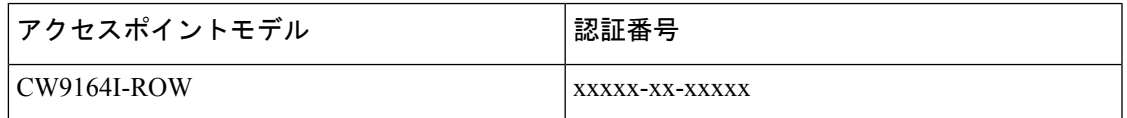

### **RF** 被曝に関する適合宣言

ここでは、RF 被曝のガイドラインへのコンプライアンスに関する情報が含まれます。

### **RF** 被曝の概要

シスコ製品は、無線周波数の人体暴露に関する次の国内および国際規格に準拠するように設計 されています。

- US 47 米国連邦規則パート 2 サブパート J
- 米国規格協会 (ANSI) / Institute of Electrical and Electronic Engineers / IEEE C 95.1 (99)
- 国際非電離放射線防護委員会(ICNIRP)98
- 保健省(カナダ)安全規定 6。3 kHz から 300 GHz の範囲での無線周波数フィールドへの 人体暴露の制限
- オーストラリアの放射線防護規格

国内および国際的なさまざまな電磁場(EMF)規格に準拠するには、シスコが承認したアンテ ナとアクセサリのみを使用してシステムを操作する必要があります。

### このデバイスの、電波への暴露の国際的ガイドラインへの準拠

Cisco CW9164I のデバイスには、無線トランスミッタとレシーバが含まれます。このデバイス は、国際的なガイドラインで推奨されている電波(無線周波数電磁場)への暴露制限を超えな いように設計されています。ガイドラインは独立した科学的組織 (ICNIRP) によって開発さ れており、年齢や健康状態に関係なくすべての人の安全性を確保するために、十分な安全マー ジンが含まれています。

このため、システムは、エンドユーザーが直接アンテナに触れずに操作できるように設計され ています。ユーザーまたはオペレータの全体的な暴露を減らすための規制のガイドラインに 従って、ユーザーからの最低距離を保ちながらアンテナを設置できるような場所に、システム を配置することを推奨します。

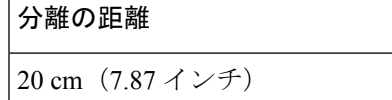

世界保健機関は、現在の科学情報が無線デバイスの使用に特別な注意を要求していないことを 示しています。世界保健機関の推奨によると、暴露をさらに低減することに関心がある場合 は、アンテナをユーザーから離れた方向に向けるか、推奨された距離よりも遠い場所にアンテ ナを配置することによって、簡単に低減できます。

### このデバイスの、電波への暴露の **FCC** ガイドラインへの準拠

Cisco CW9164I のデバイスには、無線トランスミッタとレシーバが含まれます。このデバイス は、FCC Part 1.1310 の電波(無線周波数電磁場)への暴露の制限を超えないように設計されて います。ガイドラインは、IEEE ANSI C 95.1(92)に基づいており、年齢や健康状態に関係な くすべての人の安全性を確保するために、十分な安全マージンが含まれています。

このため、システムは、エンドユーザーが直接アンテナに触れずに操作できるように設計され ています。ユーザーまたはオペレータの全体的な暴露を減らすための規制のガイドラインに 従って、ユーザーからの最低距離を保ちながらアンテナを設置できるような場所に、システム を配置することを推奨します。

デバイスには、無線機認証プロセスの一部としてテストが実施され、該当する規制への準拠が 確認されています。

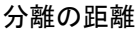

41 cm(16.14 インチ)

米国の食品医薬品局は、現在の科学情報が無線デバイスの使用に特別な注意を要求していない ことを示しています。FCCの推奨によると、暴露をさらに低減することに関心がある場合は、 アンテナをユーザーから離れた方向に向けるか、推奨された距離よりも遠い場所にアンテナを 配置するか、送信機の出力を低下させることによって、簡単に低減できます。

### このデバイスの、電波への暴露に対するカナダ産業省のガイドライン への準拠

Cisco CW9164I のデバイスには、無線トランスミッタとレシーバが含まれます。このデバイス は、カナダの保健安全規定コード6の電波(無線周波数電磁場)への暴露の制限を超えないよ うに設計されています。ガイドラインには、年齢や健康状態に関係なくすべての人の安全性を 確保するために、制限に十分な安全マージンが含まれています。

このため、システムは、エンドユーザーが直接アンテナに触れずに操作できるように設計され ています。ユーザーまたはオペレータの全体的な暴露を減らすための規制のガイドラインに 従って、ユーザーからの最低距離を保ちながらアンテナを設置できるような場所に、システム を配置することを推奨します。

#### **Table 6:** 分離の距離

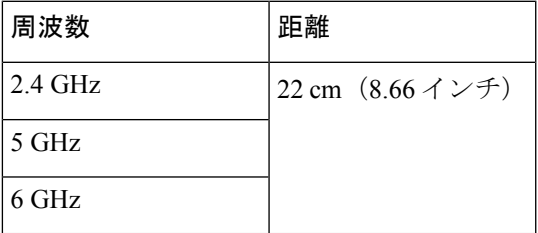

カナダの保健省は、現在の科学情報が無線デバイスの使用に特別な注意を要求していないこと を示しています。推奨によると、暴露をさらに低減することに関心がある場合は、アンテナを ユーザーから離れた方向に向けるか、推奨された距離よりも遠い場所にアンテナを配置する か、送信機の出力を低下させることによって、簡単に低減できます。

#### **Cet appareil est conforme aux directives internationales en matière d'exposition aux fréquences radioélectriques**

Cet appareil de la gamme Cisco CW9164I comprend un émetteur-récepteur radio. Il a été conçu de manière à respecter leslimites en matière d'exposition aux fréquencesradioélectriques(champs électromagnétiques de fréquence radio), recommandées dans le code de sécurité 6 de Santé Canada. Ces directives intègrent une marge de sécurité importante destinée à assurer la sécurité de tous, indépendamment de l'âge et de la santé.

Par conséquent, les systèmes sont conçus pour être exploités en évitant que l'utilisateur n'entre en contact avec les antennes. Il est recommandé de poser le système là où les antennes sont à une distance minimale telle que précisée par l'utilisateur conformément aux directives réglementaires qui sont conçues pour réduire l'exposition générale de l'utilisateur ou de l'opérateur.

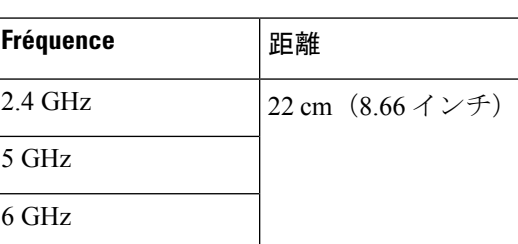

#### **Table 7: Distance d'éloignement**

Santé Canada affirme que la littérature scientifique actuelle n'indique pas qu'il faille prendre des précautions particulières lors de l'utilisation d'un appareil sans fil. Si vous voulez réduire votre exposition encore davantage, selon l'agence, vous pouvez facilement le faire en réorientant les antennes afin qu'elles soient dirigées à l'écart de l'utilisateur, en les plaçant à une distance d'éloignementsupérieure à celle recommandée ou en réduisant la puissance de sortie de l'émetteur.

### **RF** 被曝に関する追加情報

次のリンクからこの問題の詳細情報を参照できます。

• シスコのスペクトラム拡散方式およびRFの安全性に関するホワイトペーパーを次のURL で参照できます。

[http://www.cisco.com/warp/public/cc/pd/witc/ao340ap/prodlit/rfhr\\_wi.htm](http://www.cisco.com/warp/public/cc/pd/witc/ao340ap/prodlit/rfhr_wi.htm)

- FCC 情報 56:無線周波数電磁場の生物学的影響および潜在的な危険に関する質問と回答
- FCC 情報 65:無線周波数電磁場に対する人体暴露の FCC ガイドラインとのコンプライア ンスの評価

次の組織から追加情報を入手できます。

• 非イオン化の放射線防護に関する世界保健機関の内部委員会

- 英国 National Radiological Protection Board
- Cellular Telecommunications Association の URL:

<https://www.ctia.org>

• モバイル & ワイヤレスフォーラムの URL:

<https://www.mwfai.org>

## 適合宣言

この製品に関するすべての適合宣言は、次のサイトに掲載されています。[https://pas.cisco.com/](https://pas.cisco.com/pdtcnc/#/) [pdtcnc/#/](https://pas.cisco.com/pdtcnc/#/)

I

**46**

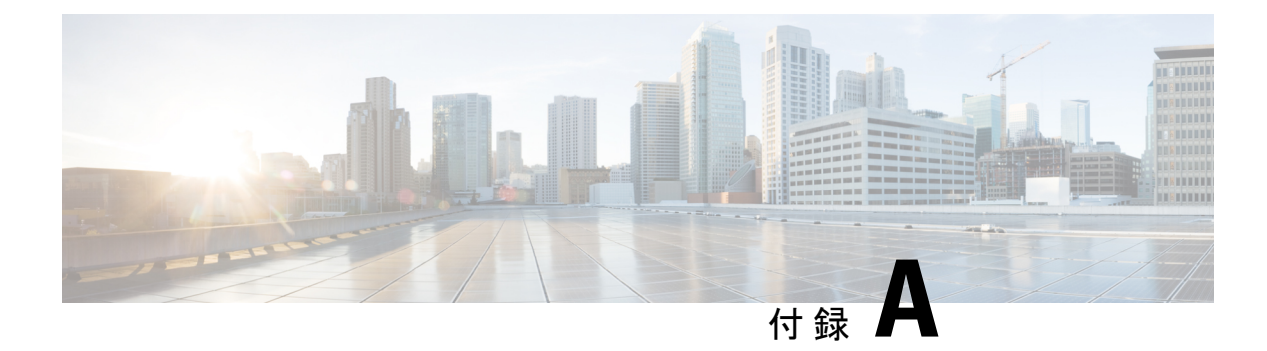

# 送信電力と受信感度の値

#### 表 **8 :** 送信電力と受信感度の値

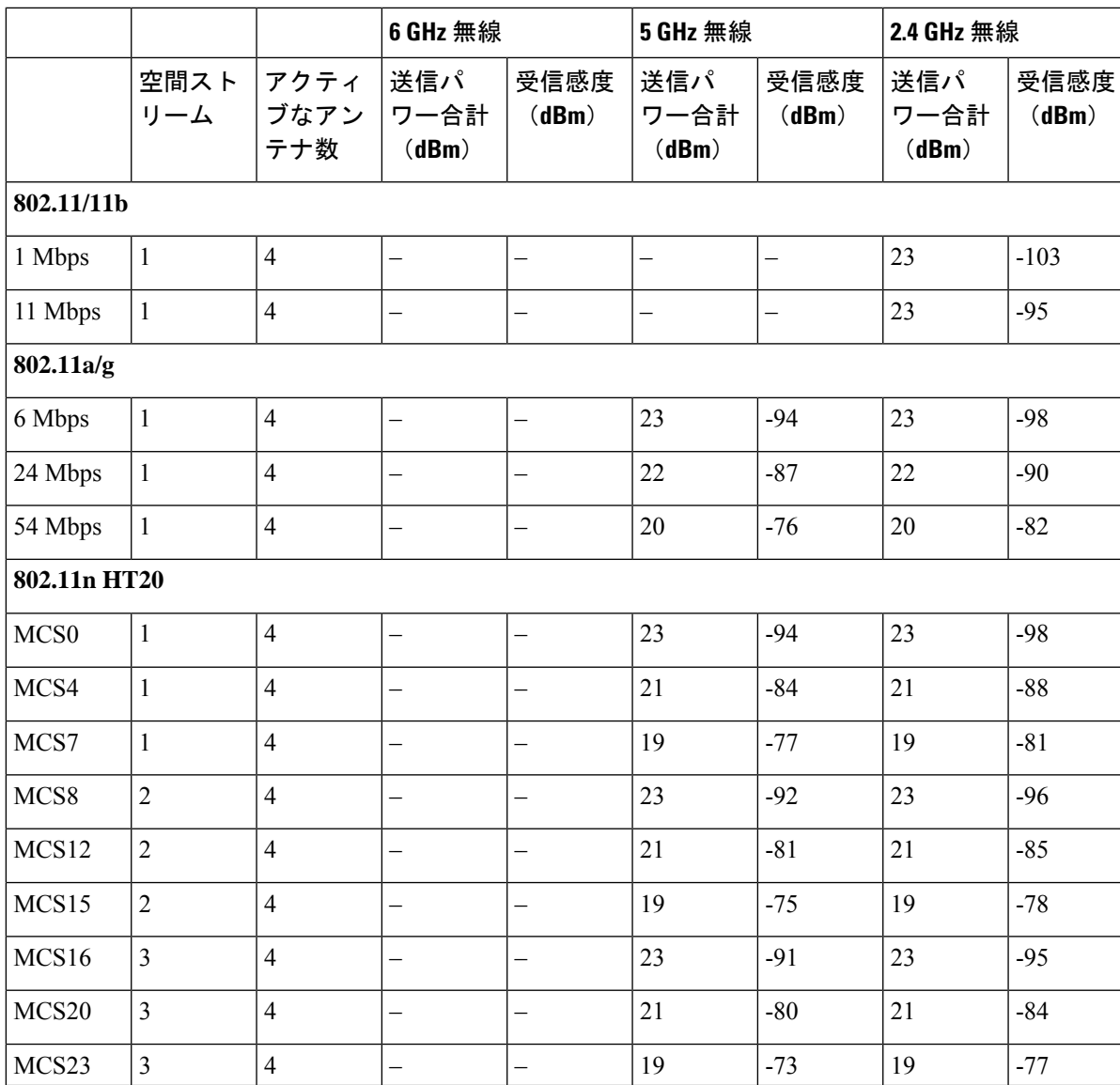

I

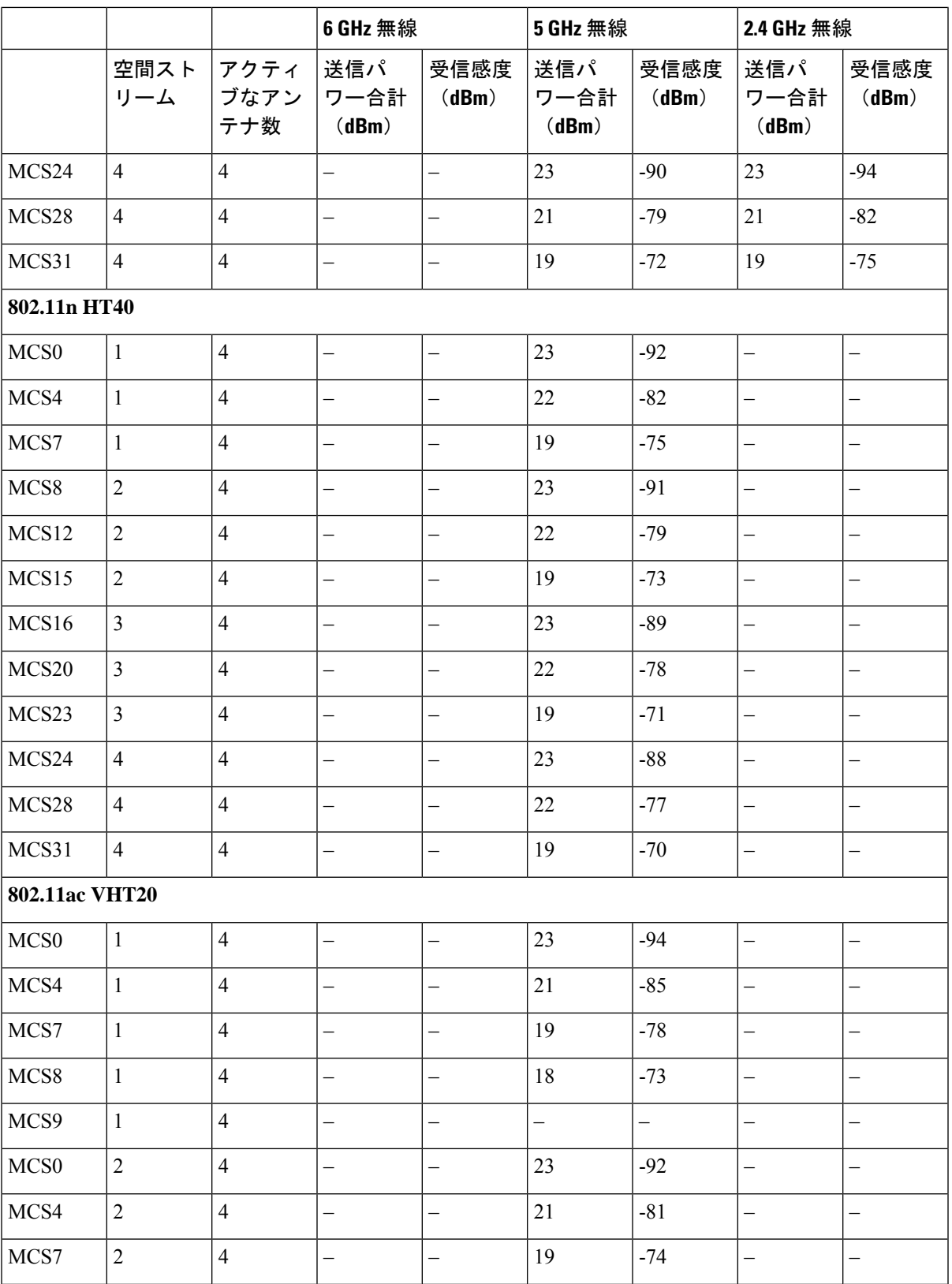

 $\mathbf I$ 

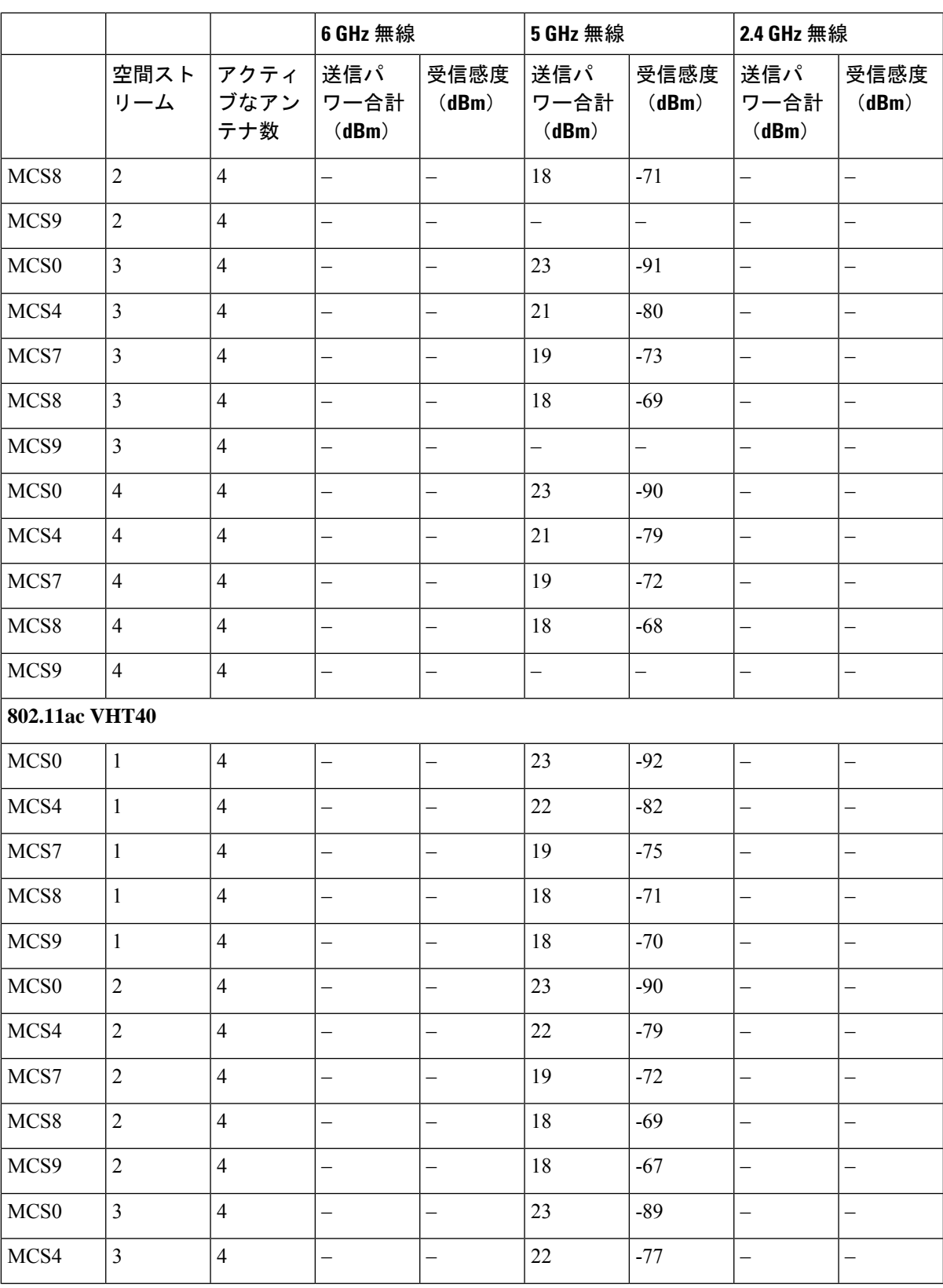

I

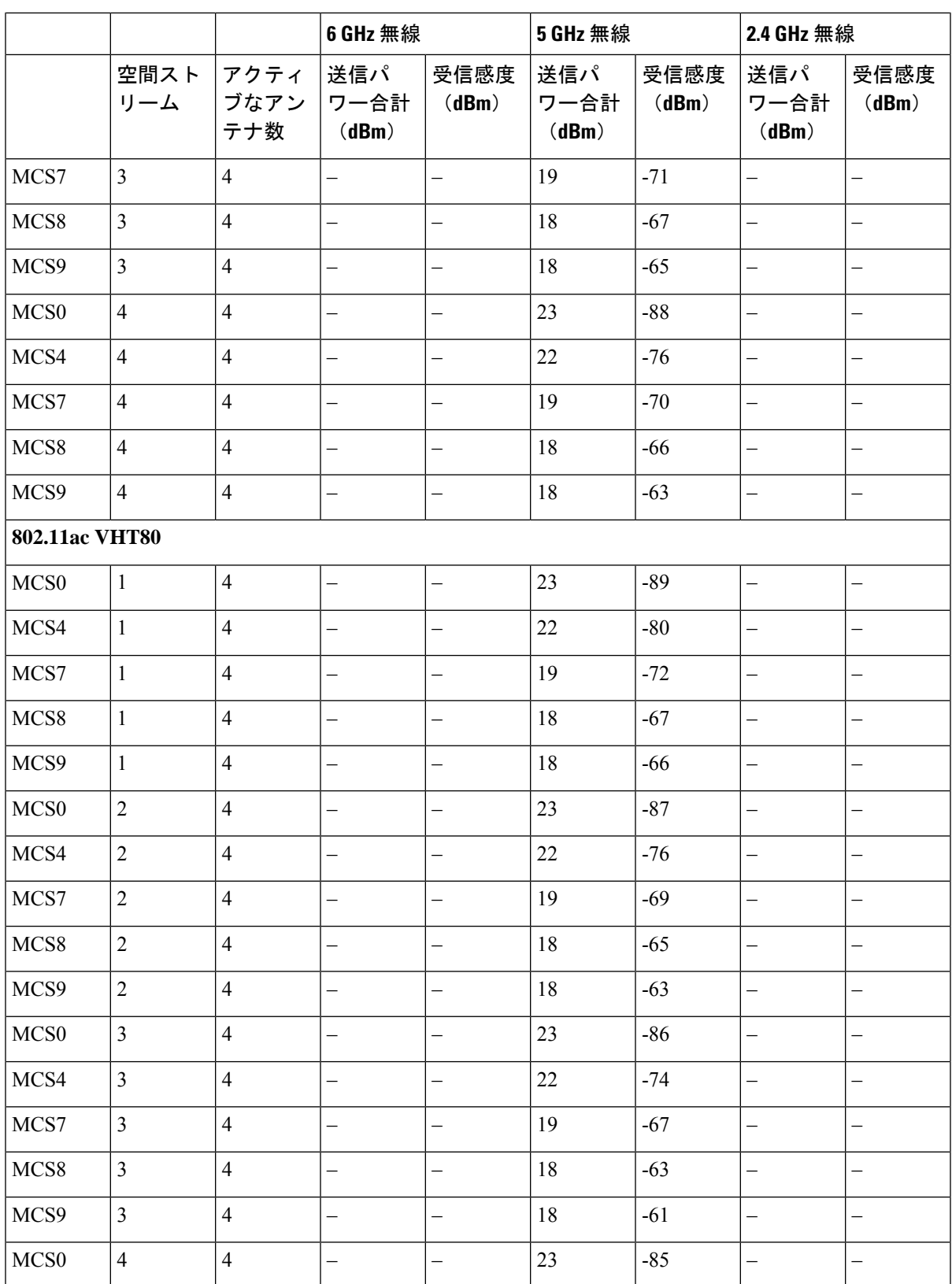

 $\mathbf I$ 

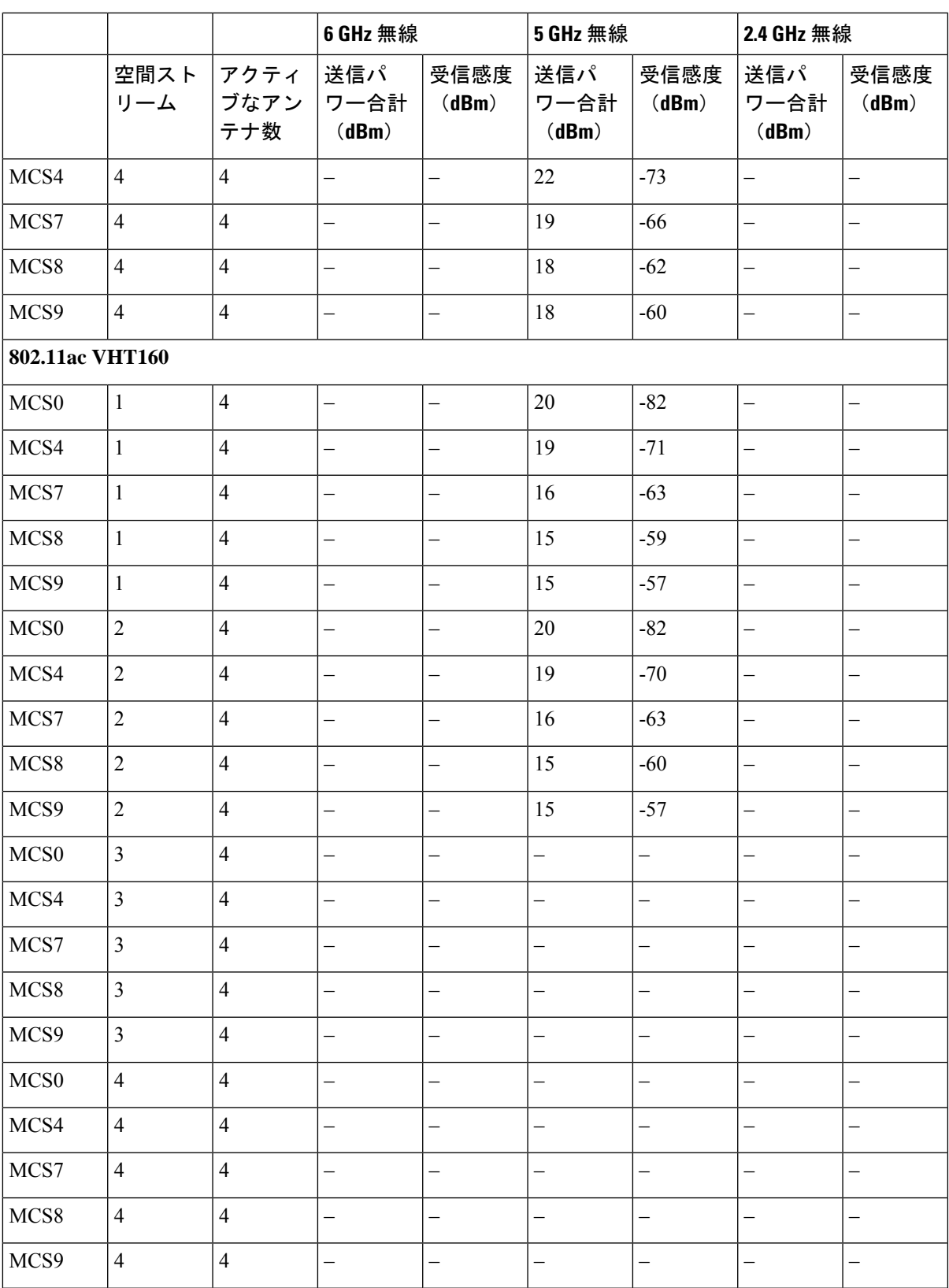

I

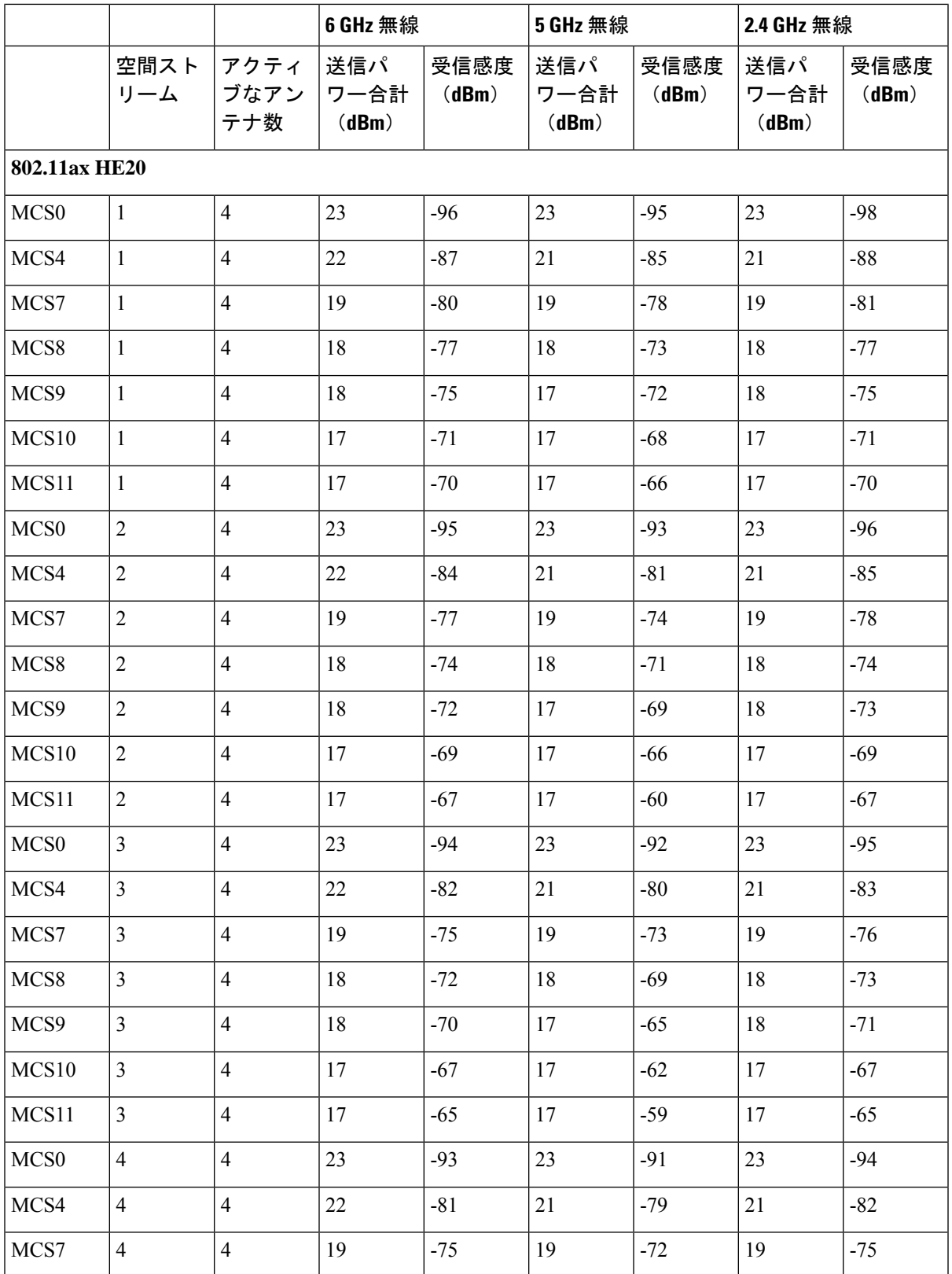

 $\mathbf I$ 

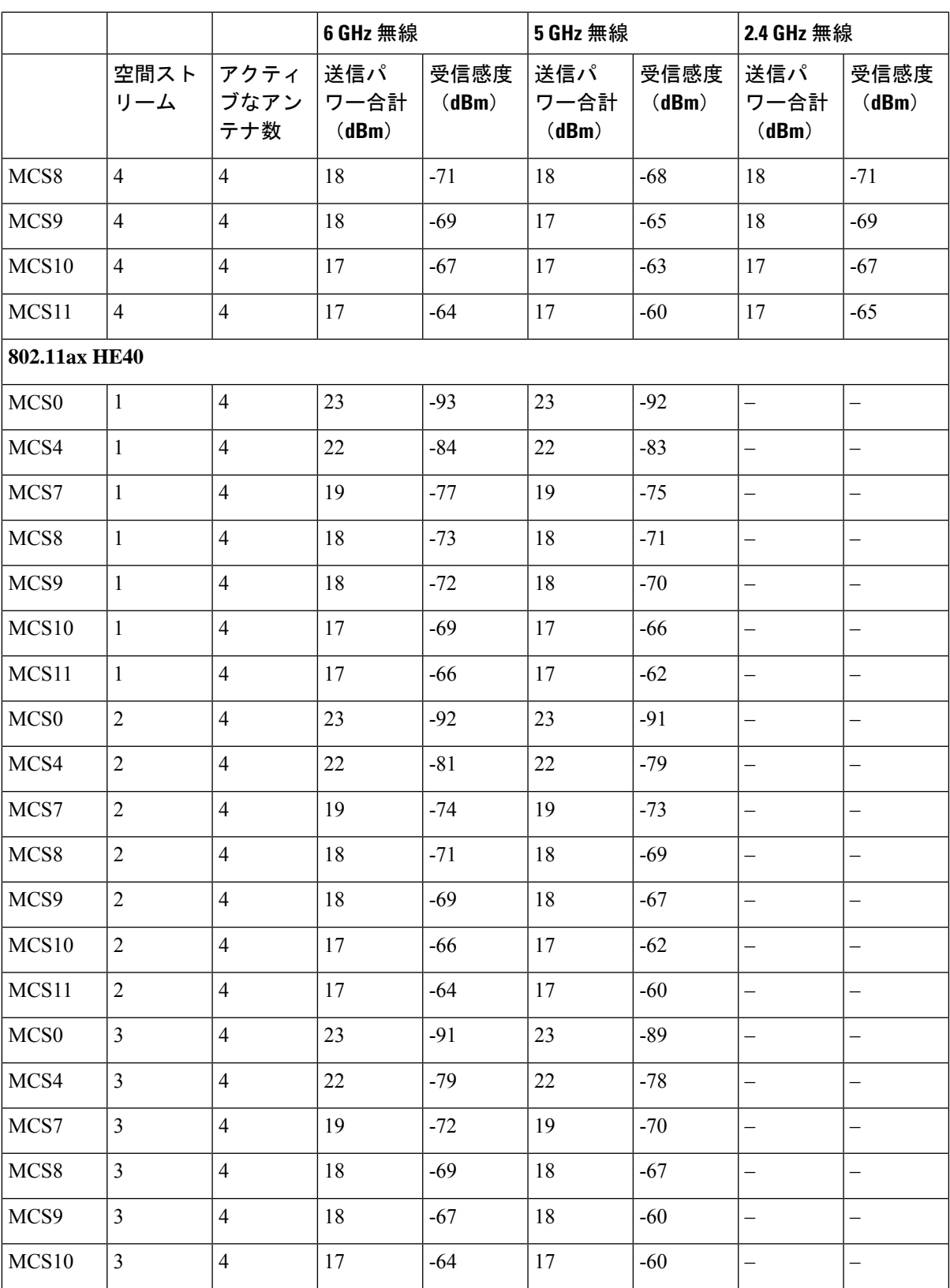

I

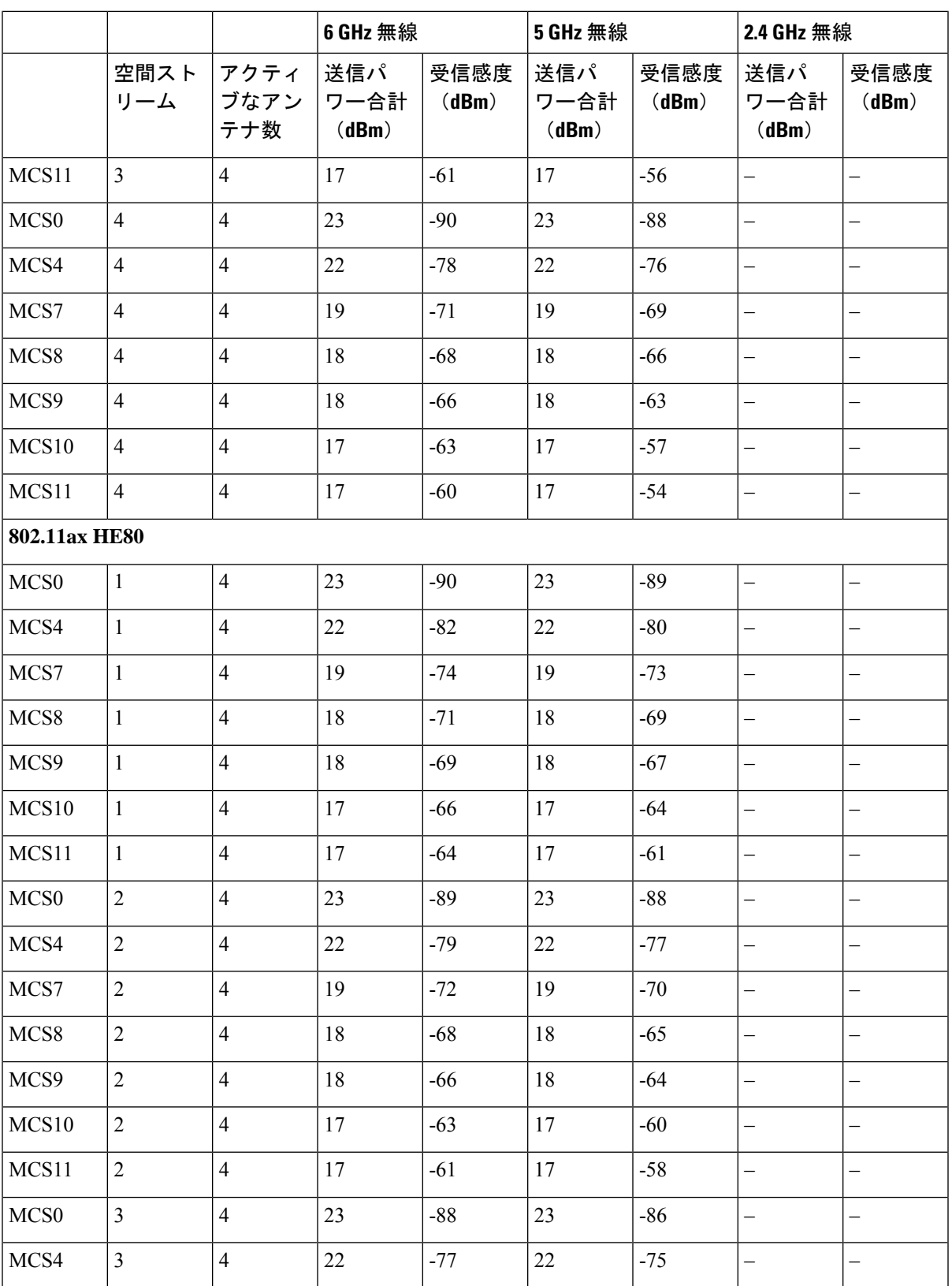

 $\mathbf I$ 

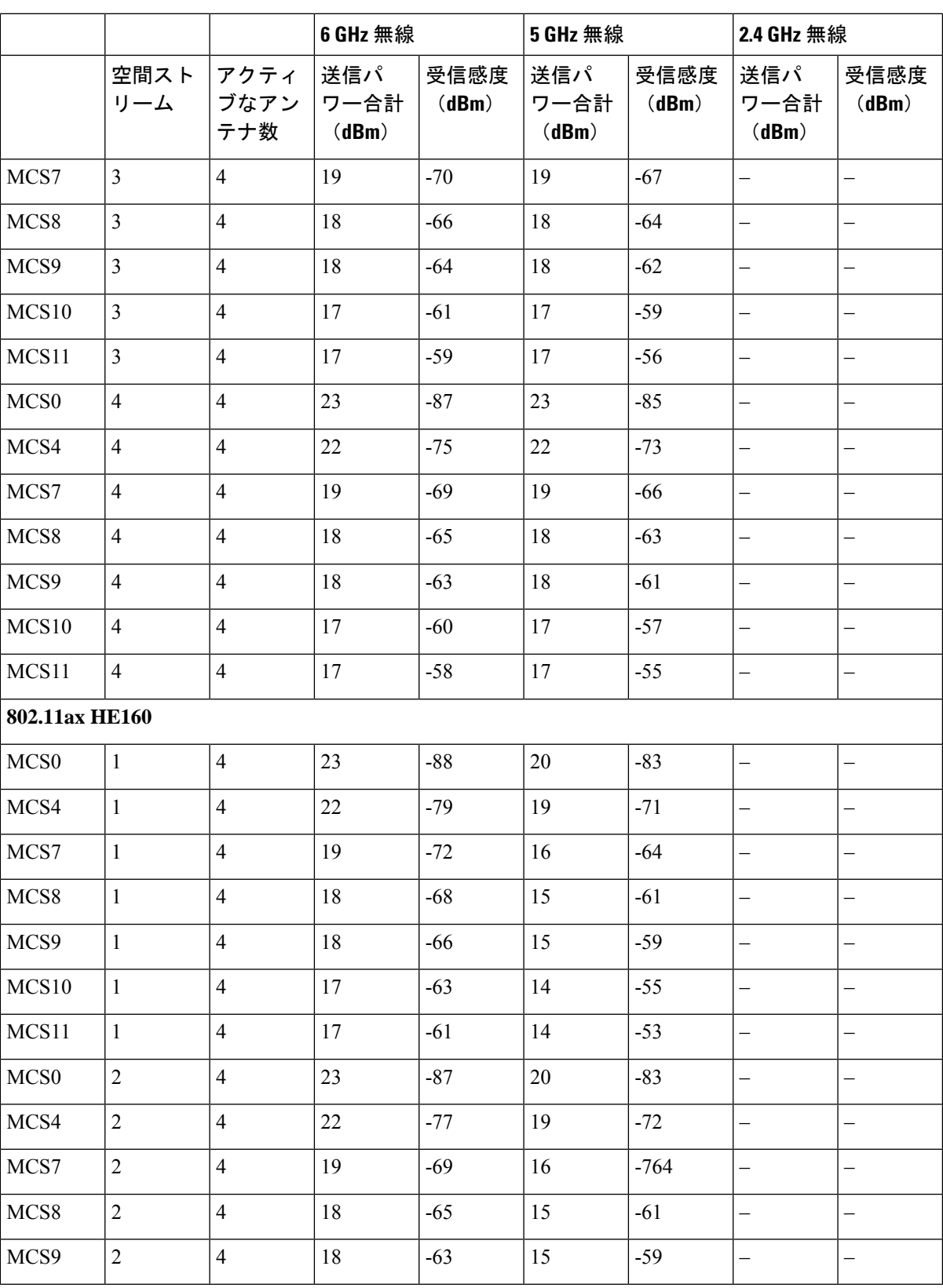

I

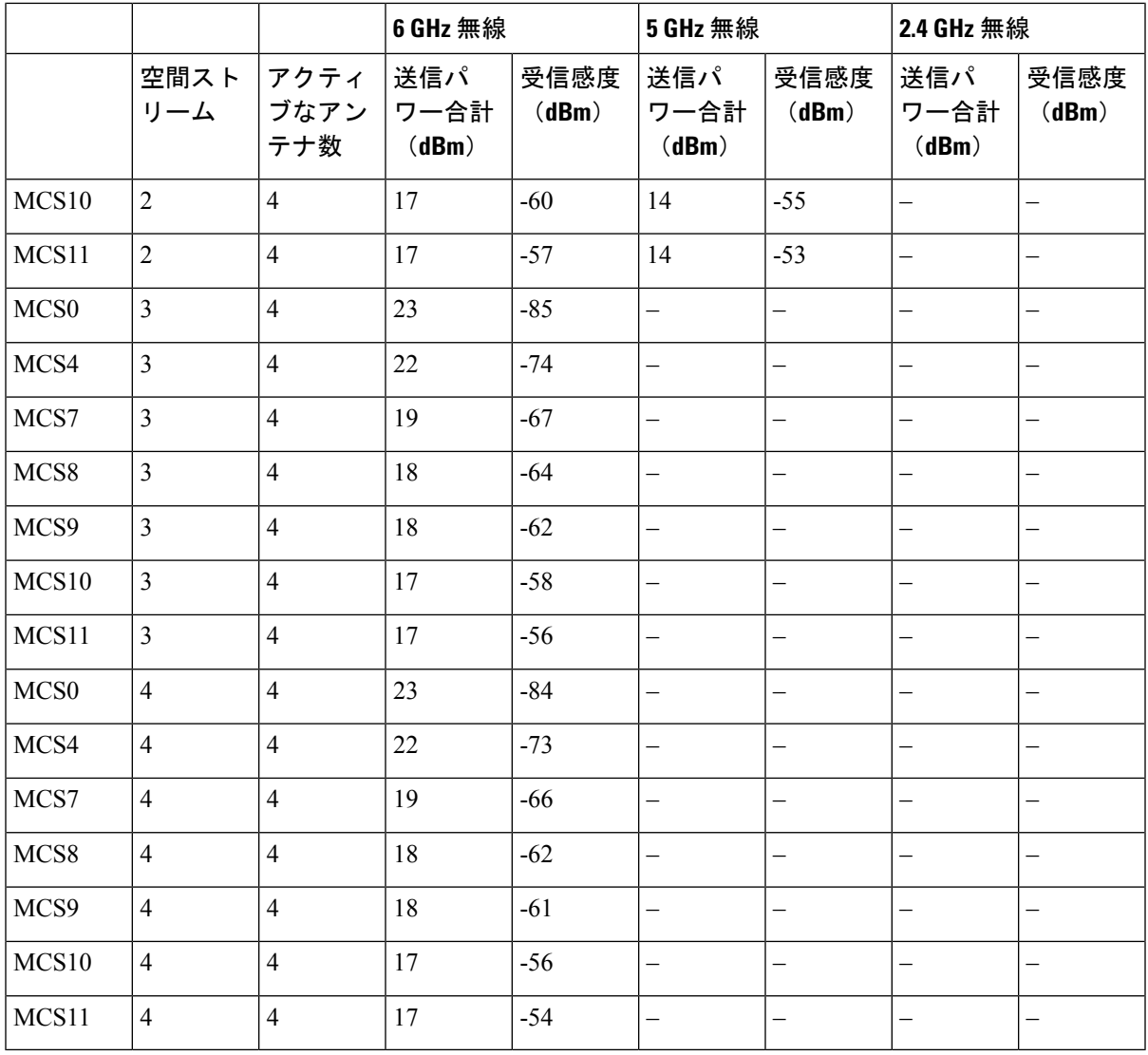

翻訳について

このドキュメントは、米国シスコ発行ドキュメントの参考和訳です。リンク情報につきましては 、日本語版掲載時点で、英語版にアップデートがあり、リンク先のページが移動/変更されている 場合がありますことをご了承ください。あくまでも参考和訳となりますので、正式な内容につい ては米国サイトのドキュメントを参照ください。